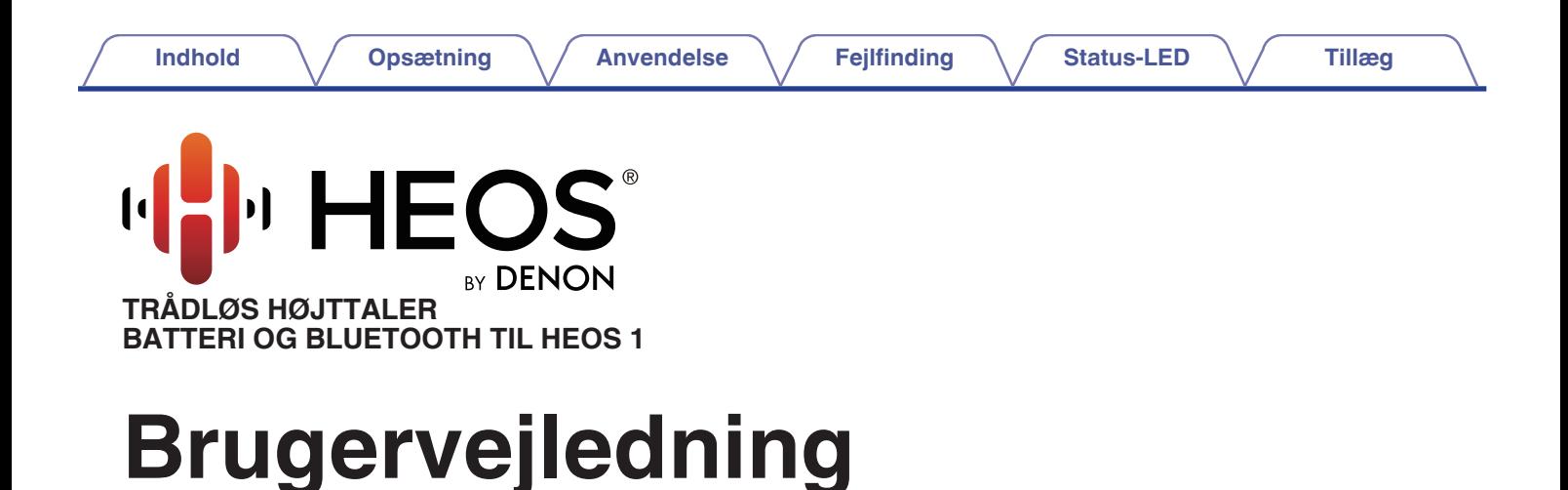

**HEOS 1**

**HEOS 1 Go Pack (forhandles separat)**

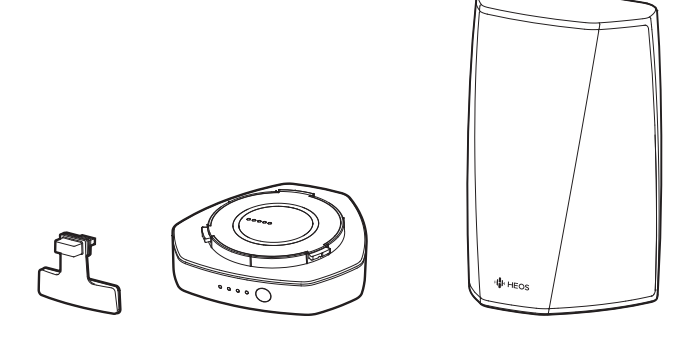

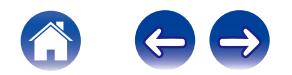

**Indhold [Opsætning](#page-16-0) [Anvendelse](#page-18-0) [Fejlfinding](#page-51-0) [Status-LED](#page-58-0) A** [Tillæg](#page-67-0)

<span id="page-1-0"></span>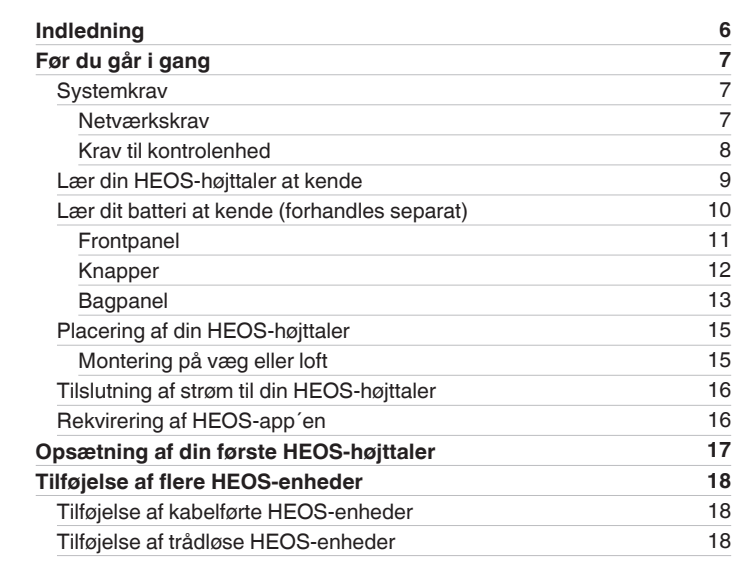

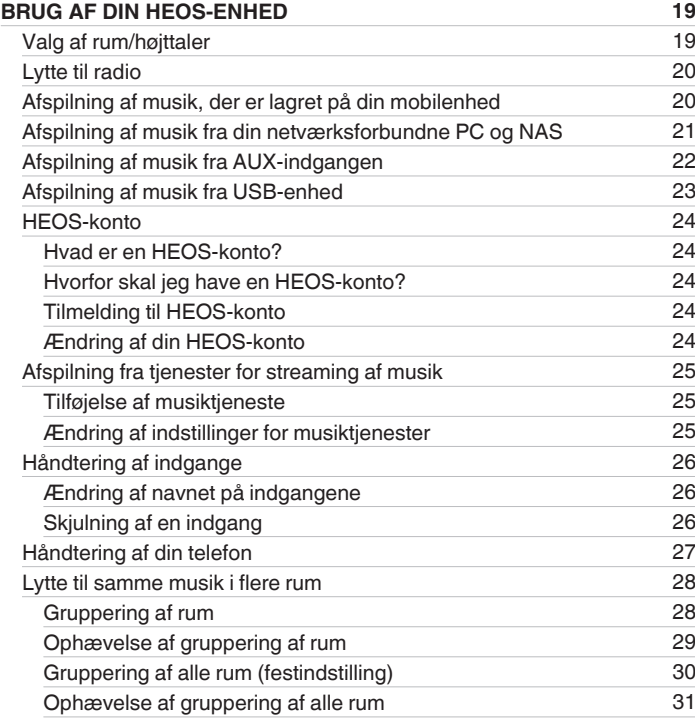

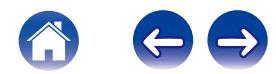

**[Indhold](#page-1-0) [Opsætning](#page-16-0) [Anvendelse](#page-18-0) [Fejlfinding](#page-51-0) [Status-LED](#page-58-0) A** [Tillæg](#page-67-0)

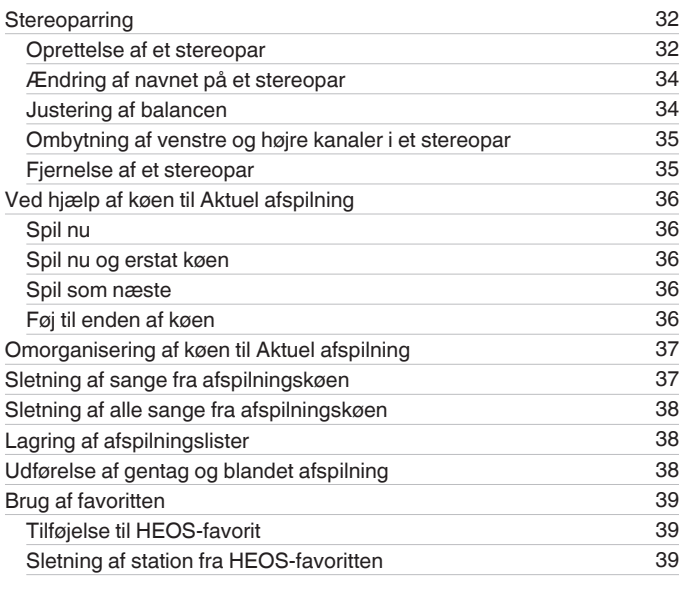

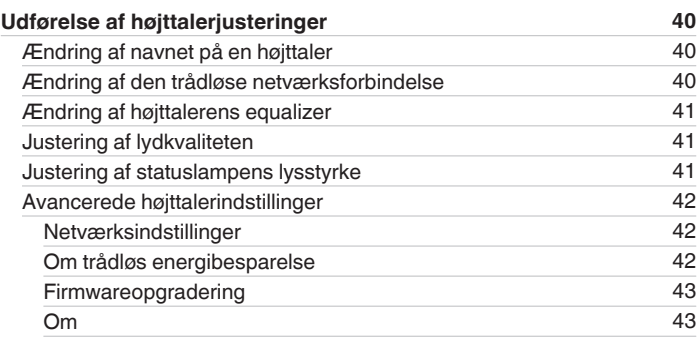

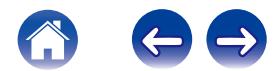

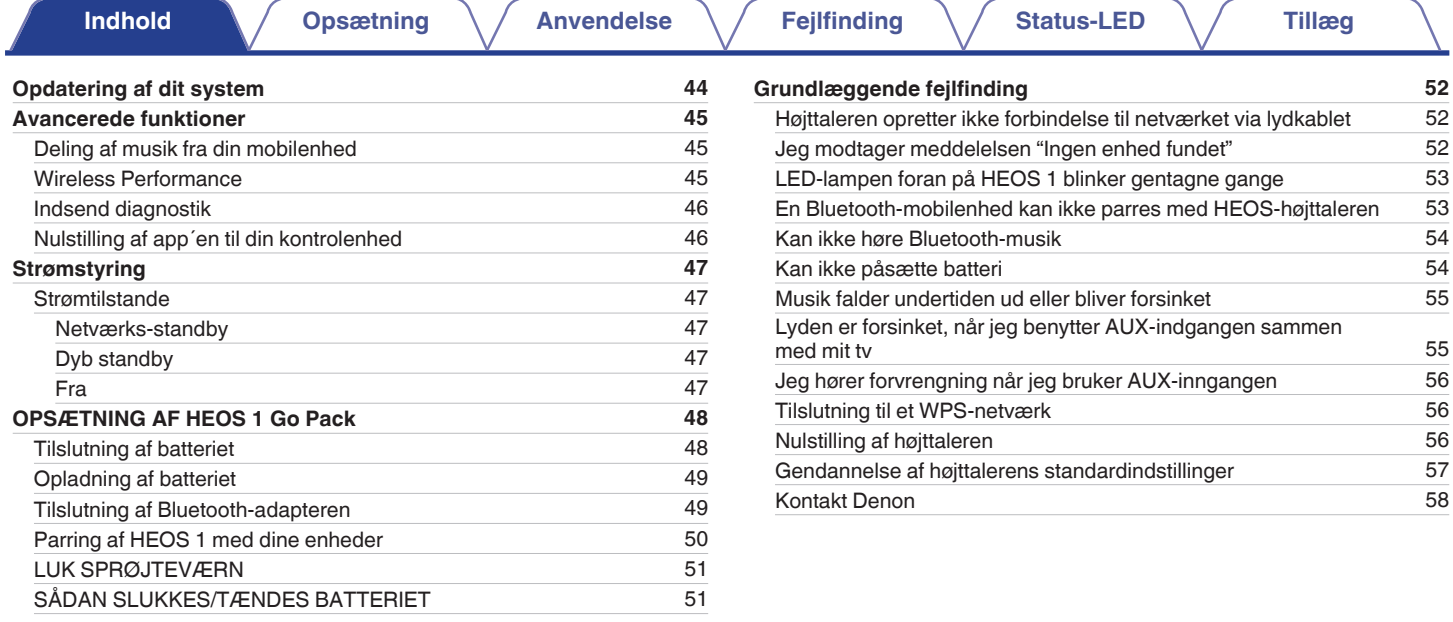

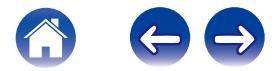

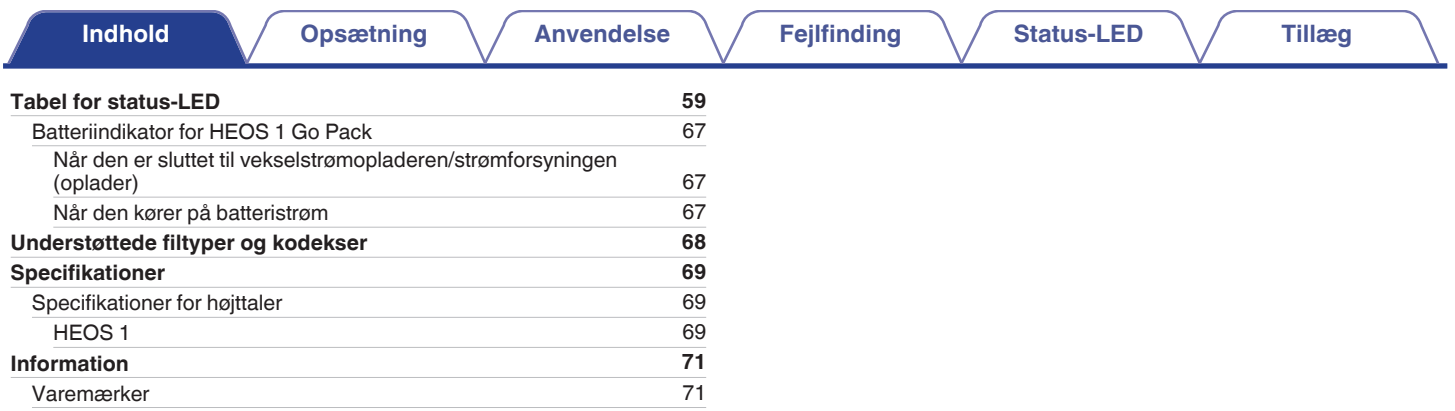

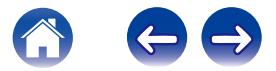

<span id="page-5-0"></span>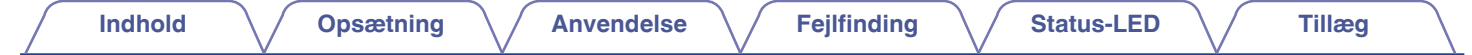

Tak, fordi du har købt dette HEOS-produkt. For at sikre ordentlig drift bedes du læse brugervejledningen omhyggeligt, før du anvender produktet.

#### **BEMÆRK**

0 DETTE DOKUMENT INDEHOLDER INFORMATION, DER ÆNDRES UDEN VARSEL.

For seneste information, gå på HEOSbyDenon.com

# **Indledning**

HEOS-højttaleren er del af det trådløse HEOS-lydsystem til flere rum, der gør det muligt for dig at nyde din yndlingsmusik hvor som helst og overalt i dit hjem. Ved at anvende dit eksisterende hjemmenetværk og HEOS-app´en på din iOS- eller Android™-enhed kan du udforske, gennemse og afspille musik fra dit eget musikbibliotek eller fra mange online-tjenester for streaming af musik.

- 0 Ægte flerrumslyd afspil forskellige sange i forskellige rum eller samme sang i alle rum
- 0 Anvender dit eksisterende, trådløse hjemmenetværk for hurtig og nem opsætning
- 0 Synkronisering af industriførende mikrosekundlyd med HEOS-enhed
- Legendarisk Denon-lydkvalitet

Hvis du har travlt, kan du nyde musik med fremragende lyd lynhurtigt ved at følge trinene i HEOS-quick start-guiden (følger med din HEOS-enhed).

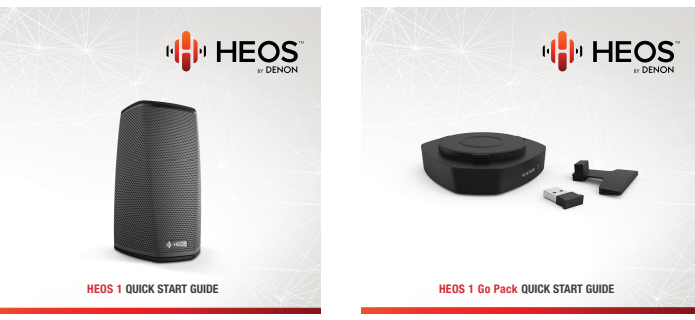

Læs videre i denne brugervejledning for yderligere information om funktioner og fordele ved din HEOS-højttaler.

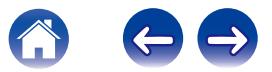

<span id="page-6-0"></span>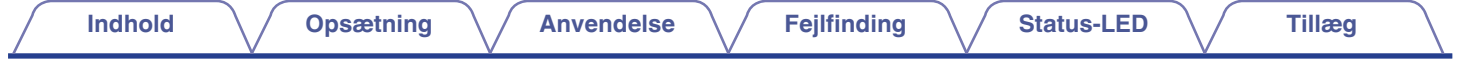

# **Før du går i gang**

#### **BEMÆRK**

• Hvis du allerede har installeret mindst én HEOS-enhed, bedes du gå videre til afsnittet ["Tilføjelse af flere HEOS-enheder"](#page-17-0) (( $\mathbb{F}$ s. 18).

# **Systemkrav**

Før du går i gang med at installere din første HEOS-højttaler, bedes du sørge for, at du forstår og overholder et par grundlæggende krav.

### **■ Netværkskrav**

**Trådløs router** - For at kunne anvende dit HEOS-musiksystem skal du have et funktionelt, trådløst netværk (Wi-Fi) derhjemme. Hvis du ikke har et trådløst netværk, bedes du kontakte din lokale Denon-forhandler eller elektronikforhandler for hjælp til køb og installation af trådløst netværk hjemme hos dig.

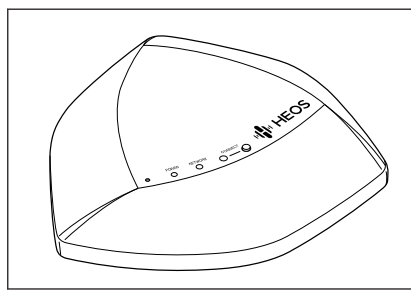

Den trådløse HEOS Extend-signalforstærker (forhandles separat) fås som tilbehør, hvis du får brug for at sætte et nyt trådløst netværk op eller udvide rækkevidden på dit eksisterende netværk. Kontakt Denon for yderligere information om den trådløse forstærker.

**Internetforbindelse med høj hastighed** – HEOS opnår adgang til internettet for at streame musik fra mange populære musiktjenester online hjem til dig. HEOS er også designet til at give dig softwareopdateringer, der leveres via din internetforbindelse derhjemme. DSL samt kabel- og fibernettjenester giver den bedste oplevelse og pålidelighed. Du oplever muligvis problemer med ydeevnen ved langsommere internetforbindelser som satellitbaserede tjenester.

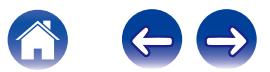

<span id="page-7-0"></span>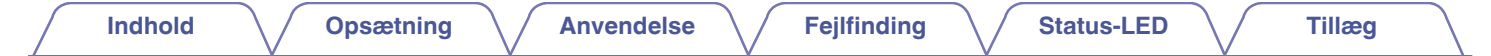

### **Krav til kontrolenhed**

Du kan styre dit trådløse HEOS-lydsystem til flere rum ved hjælp af den gratis HEOS-app på alle slags iOS- eller Android-mobilenheder, der overholder disse mindstekrav:

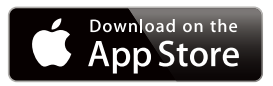

### **Mindstekrav for iOS**

- iOS-version 7.0 eller senere
- iPhone<sup>®</sup> 4 eller nyere
- iPad<sup>®</sup> 2 eller nyere
- iPod touch<sup>®</sup> (5. generation) eller nyere

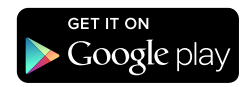

### **Mindstekrav for Android**

- Android OS-version 2.3 eller senere
- Alle opløsninger

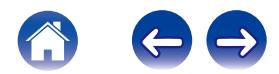

<span id="page-8-0"></span>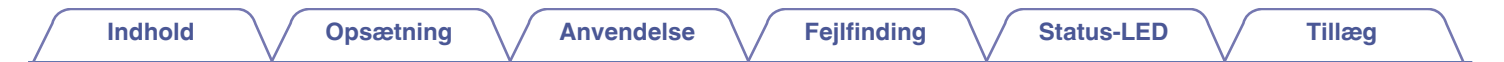

# **Lær din HEOS-højttaler at kende**

Pak din højttaler ud af kassen, og bekræft, at den indeholder følgende elementer:

0 Anvend strømforsyningen og den netledning, der følger med i kassen til din enhed.

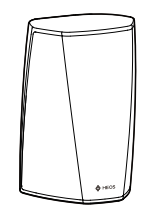

HEOS 1

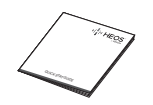

Quick Start-guide **Ark med** 

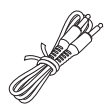

Kabel til lyd/opsætning Ethernet-kabel

**BEMÆRK**

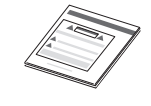

sikkerhedsforskrifter

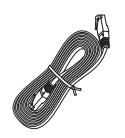

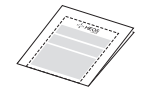

Garanti

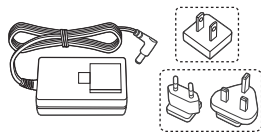

Strømforsyning

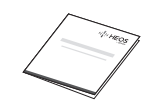

(kun nordamerikansk model) Plan for udvidet beskyttelse (kun nordamerikansk model)

(kun nordamerikansk model)

(Kun europæisk model)

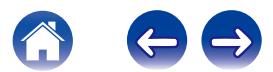

<span id="page-9-0"></span>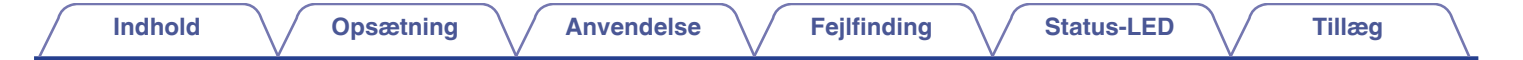

# **Lær dit batteri at kende (forhandles separat)**

Pak dit batteri ud af kassen, og bekræft, at den indeholder følgende elementer:

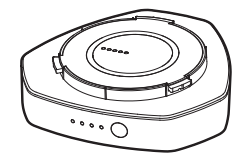

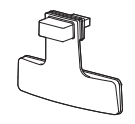

Genopladeligt batteri Bluetooth USB-adapter og sprøjteværn

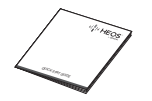

Quick Start-guide Ark med sikkerhedsforskrifter Garanti

(kun nordamerikansk model)

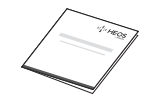

Plan for udvidet beskyttelse (kun nordamerikansk model)

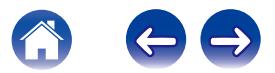

<span id="page-10-0"></span>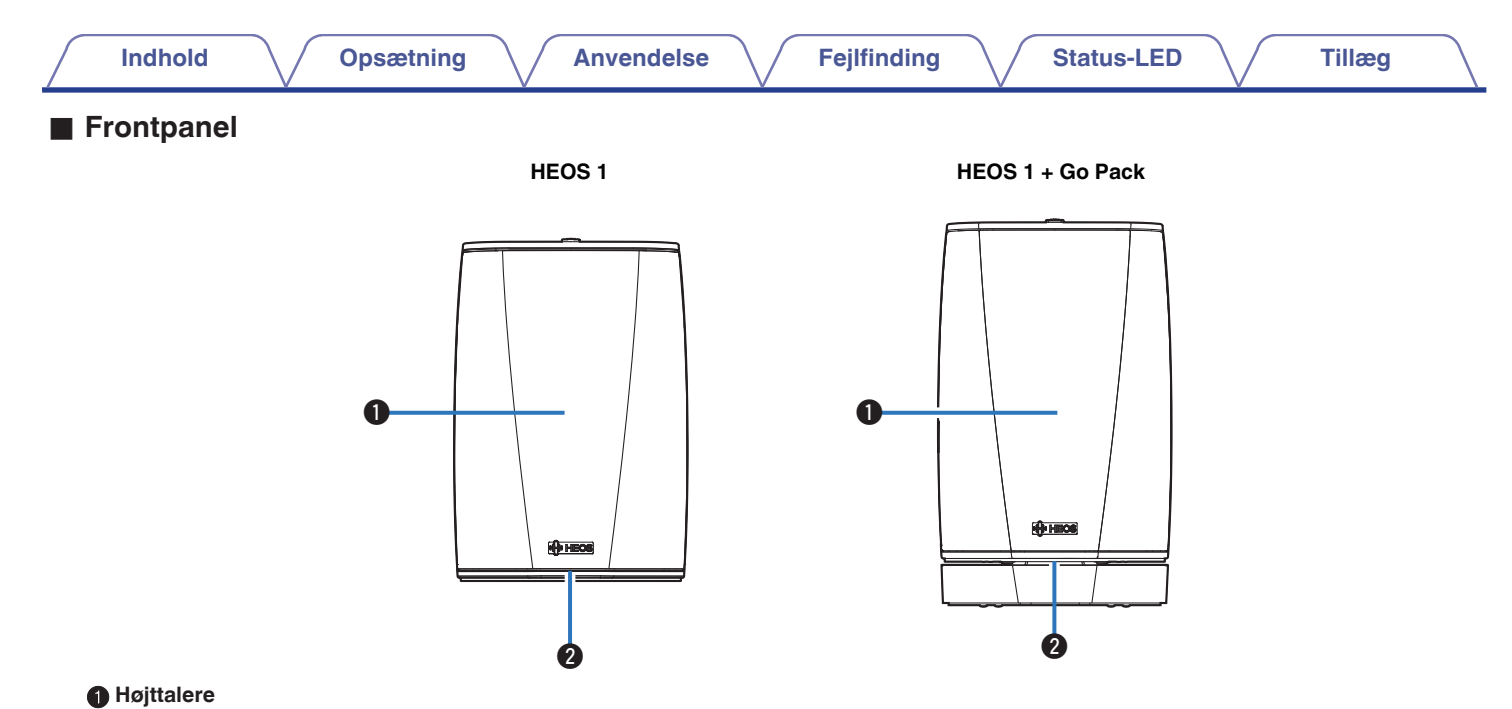

### **@** Status-LED

Se ["Tabel for status-LED"](#page-58-0) betydningen af LED-farve og tilstand ["Tabel for status-LED" \(](#page-58-0) $\sqrt{2^2 \text{ s. } 59}$ ).

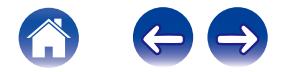

<span id="page-11-0"></span>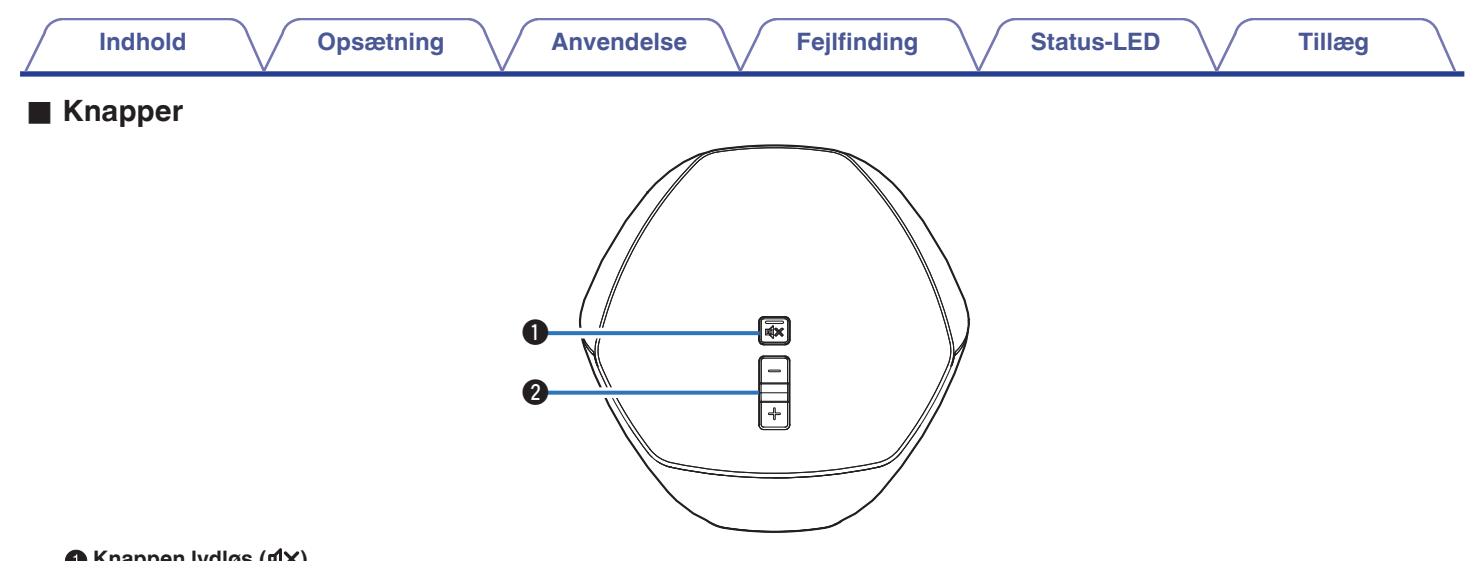

### **6** Knappen lydløs ( $\frac{d}{dx}$ )

Slår lyden fra eller til på lydstyrken til HEOS-enheden.

### B **Knapper til lydstyrke op/ned (+, –)**

Justerer lydstyrkeniveauet på HEOS-enheden op eller ned.

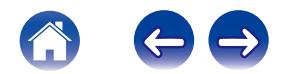

<span id="page-12-0"></span>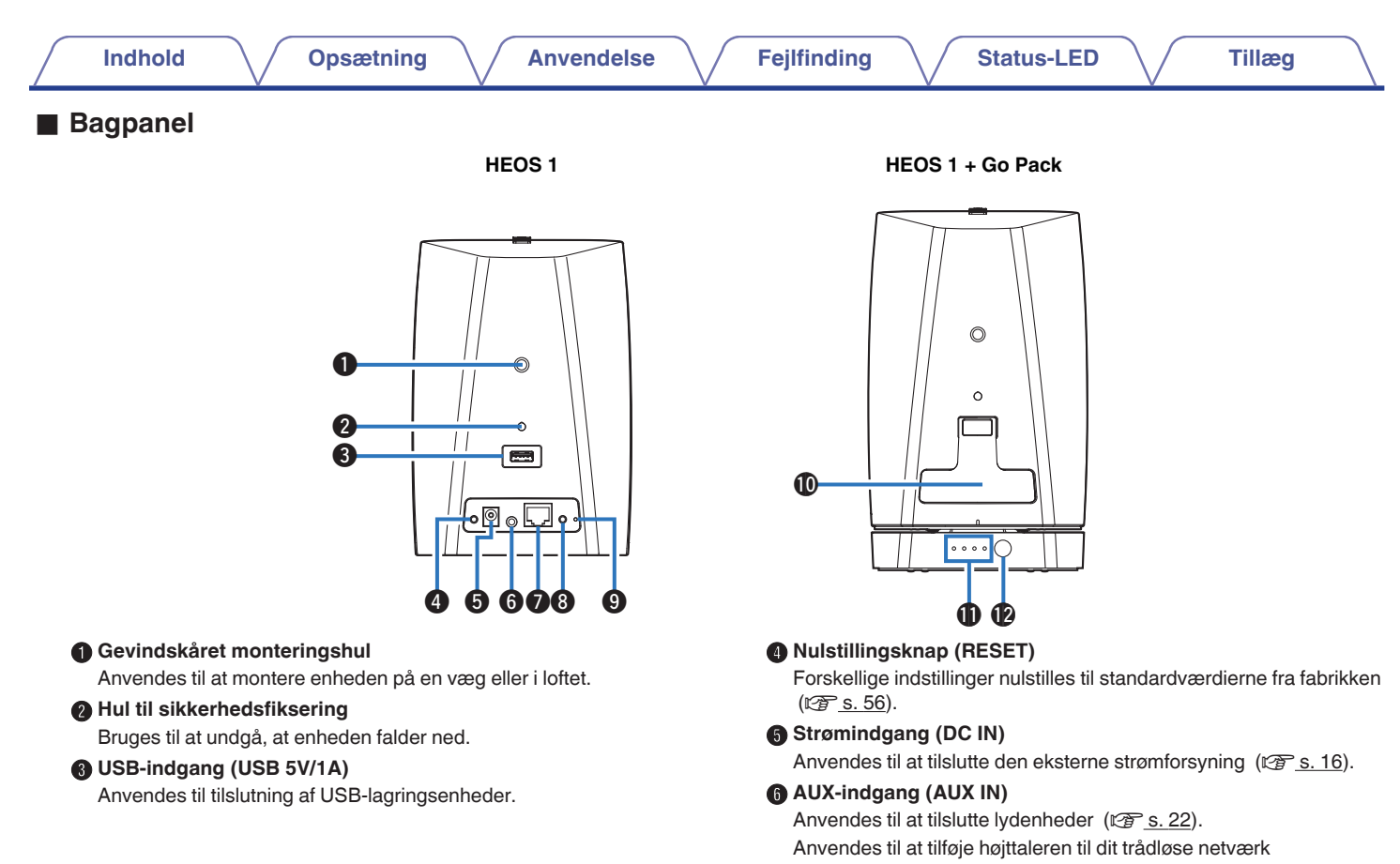

 $(\sqrt{25} \text{ s. } 18).$ 

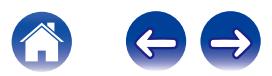

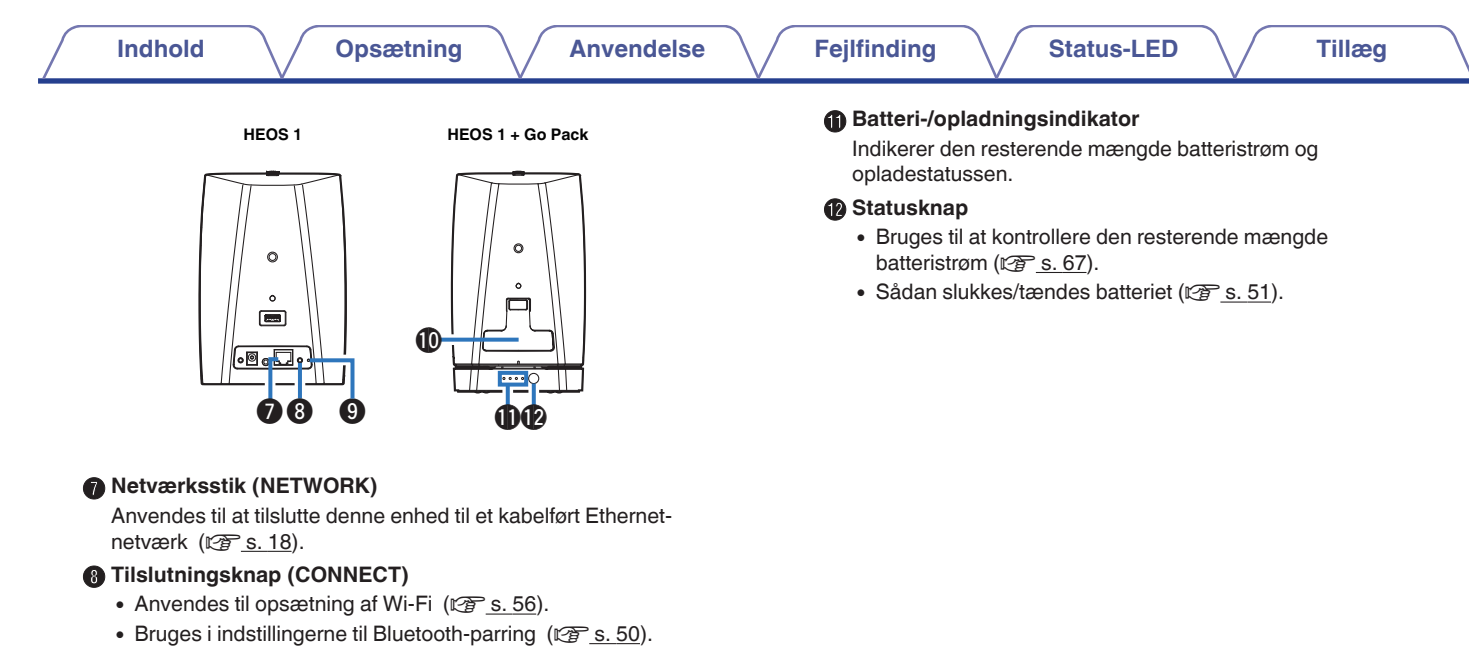

#### **O** LED for tilslutningsstatus

Indikerer denne enheds status ( $\sqrt{25}$  [s. 56](#page-55-0), [59\).](#page-58-0)

#### **M** Hætte

Luk denne hætte godt for at bevare de stænktætte evner.

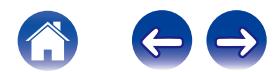

# <span id="page-14-0"></span>**Placering af din HEOS-højttaler**

Du kan placere din HEOS-enhed hvor som helst, du ønsker at afspille musik med fantastisk lyd. Følg disse simple retningslinjer, når du finder et sted til din høittaler...

- 0 HEOS-enheden skal være inden for dit trådløse netværks rækkevidde.
- 0 HEOS-højttaleren er udformet på en sådan måde, at den lyder bedst, når den placeres mellem 8 og 30 cm (mellem 3 og 12 tommer) fra en væg.
- 0 Anbring højttaleren mindst 30 cm (12 tommer) fra et fjernsyn, en computer eller en anden skærmenhed for at undgå eventuel interferens.
- 0 Placér højttaleren på tværs af rummet, hvor du skal høre lyden fra, så tæt som muligt i ørehøjde.
- 0 HEOS-enheden er ikke vandtæt. Anbring den ikke i nærheden af vandkilder, og efterlad den ikke uden for i regn eller sne.

### **Montering på væg eller loft**

HEOS 1-højttaleren kan eventuelt monteres på en væg eller i loftet med almindelige 6,35 mm gevindskårede højttaler- eller kameramonteringer, som understøtter op til 1,4 kg. Besøg din lokale Denon-forhandler eller elektronikdetailhandel for yderligere oplysninger om eventuelle muligheder for vægog loftsmontering.

### **Forsigtig**

Anbefal at installere en sikkerhedsfiksering (medfølger ikke) i hullet til sikkerhedsfiksering på bagsiden af højttaleren for at forhindre personskade hos brugeren og andre eller beskadigelse af ejendom, hvis højttaleren af en eller anden grund skulle falde ned.

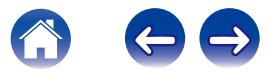

<span id="page-15-0"></span>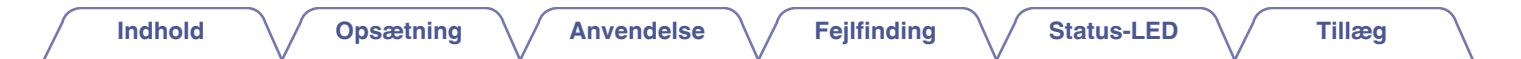

# **Tilslutning af strøm til din HEOS-højttaler**

Slut netledningen, der følger med i kassen, til bag på højttaleren, og tilslut stikket til en stikkontakt i væggen. Højttaleren er i stand til automatisk at skifte mellem 100 – 240 V.

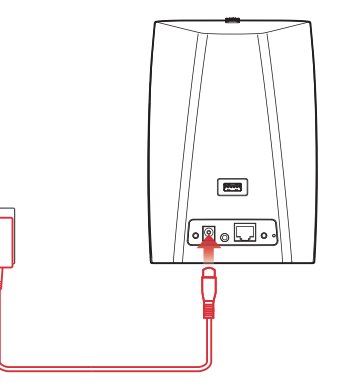

# **Rekvirering af HEOS-app´en**

HEOS-app´en er hjertet i HEOS-oplevelsen. Ved hjælp af din mobilenhed og app´en HEOS kan du opsætte, gennemse, udforske og styre systemet HEOS lige i din håndflade uanset, hvor i huset, du befinder dig derhjemme.

Download HEOS-appen til iOS eller Android ved at søge i App Store<sup>SM</sup>, Google Play™-butikken eller Amazon efter "HEOS by Denon".

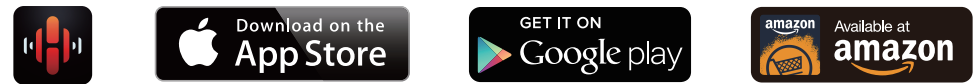

Med henblik på forbedring kan specifikationerne og designet ændres uden varsel.

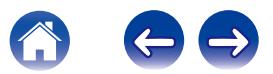

# <span id="page-16-0"></span>**Opsætning af din første HEOS-højttaler**

Når du har anbragt din højttaleren i det rum, hvor du lytter til musik og har downloadet HEOS-app´en, er du klar til at konfigurere din højttaler til musikafspilning. Dette indebærer, at du skal følge nogle få, enkle trin for at tilslutte højttaleren til dit eksisterende hjemmenetværk:

#### **Forsigtig**

- 0 UNDLAD at tilslutte Ethernet-kablet, hvis du slutter højttaleren til et trådløst netværk. Hvis du slutter højttaleren til et kabelnetværk, skal du anvende et Ethernet-kabel til at tilslutte højttaleren til dit netværk eller din router.
- **1 Sørg for, at mobilenheden har forbindelse til det trådløse netværk (det samme netværk, som du ønsker at tilslutte dine højttalere til). Du kan kontrollere dette i Indstillinger - menuen Wi-Fi på din iOS- eller Androidenhed.**

#### **BEMÆRK**

Hvis dit trådløse netværk er sikkert, skal du sørge for at kende adgangskoden for tilkobling til det.

**2 Sørg for, at du har det medfølgende kabel til lyd/opsætning lige ved hånden.**

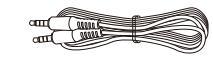

**3 Start HEOS-app´en på din mobilenhed.**

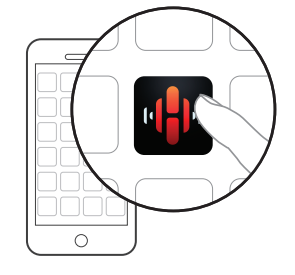

- **4 Tryk på knappen "Opsætning nu" øverst på skærmen.**
- **5 Følg instruktionerne for at tilføje højttaleren til dit trådløse netværk. (Wi-Fi-indstillingerne fra din mobilenhed kopieres over i højttaleren via lydkablet.)**

### **BEMÆRK**

Hvis der er problemer med tilslutningen af din HEOS-enhed, skal du gå videre til afsnittet Fejlfinding ( $\sqrt{\mathscr{E}}$  [s. 52\)](#page-51-0).

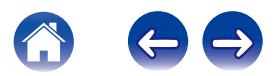

# <span id="page-17-0"></span>**Tilføjelse af flere HEOS-enheder**

Det trådløse HEOS-lydsystem til flere rum, der automatisk synkroniserer lydafspilning mellem flere HEOS-enheder således, at lyden fra de forskellige rum er helt synkron og altid lyder fantastisk! Du kan let tilføje op til 32 HEOS-enheder til dit HEOS-system.

# **Tilføjelse af kabelførte HEOS-enheder**

Tilslut blot HEOS-enheden til dit hjemmenetværk ved hjælp af et Ethernet-kabel, og HEOS-enhederne vises på din HEOS-app som nyt rum på skærmen Rum.

For nemheds skyld kan du tildele HEOS-enheden et navn for at indikere, hvilket rum det er placeret i.

### $\overline{\mathscr{L}}$

- 0 Anvend et afskærmet STP- eller ScTP LAN-kabel, der er let tilgængeligt i elektronikforretninger (CAT-5 eller større anbefales).
- 0 Tilslut ikke et netværksstik direkte til LAN-porten/Ethernet-stikket på din computer.

# **Tilføjelse af trådløse HEOS-enheder**

Du kan tilføje ekstra trådløse HEOS-enheder til dit HEOS-system ved at vælge "Tilføj enhed" i indstillingsmenuen i HEOS-app´en og følge instruktioner:

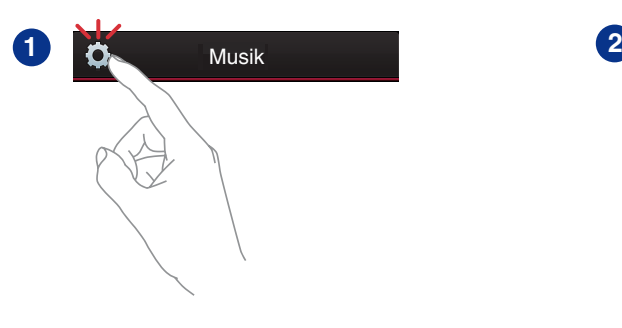

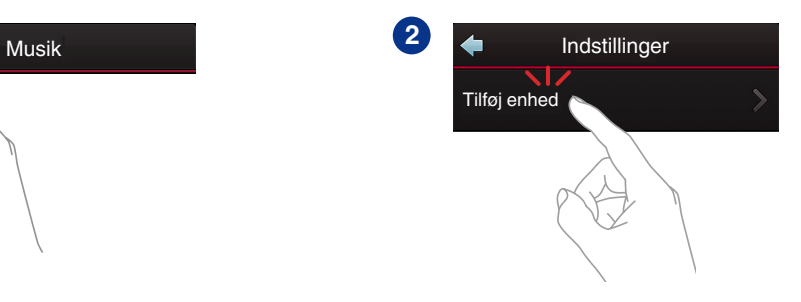

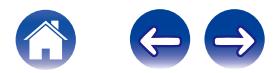

# <span id="page-18-0"></span>**BRUG AF DIN HEOS-ENHED**

Når HEOS-enheden er tilsluttet til dit netværk, og HEOS-app´en er installeret på din mobilenhed, er det let at komme i gang med at nyde din yndlingsmusik. Du kan lytte til noget forskelligt på hver HEOS-enhed eller til den samme fuldstændigt synkroniserede musik på alle HEOS-enheder. Det er op til dig!

# **Valg af rum/højttaler**

Hvis du har mere end én HEOS-enhed, skal du meddele HEOS-systemet, hvilken HEOS-enhed du ønsker at betjene:

- **1 Tryk på fanen "Rum".**
- **2 Vælg det rum/den højttaler, du ønsker at betjene.**
- **3 Vælg fanen "Musik" til at vælge en musikkilde eller fanen "Spiller nu" for at kontrollere, hvad der aktuelt afspilles i det valgte rum.**

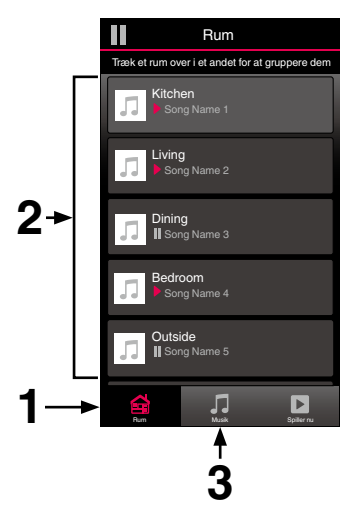

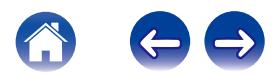

# <span id="page-19-0"></span>**Lytte til radio**

HEOS-systemet omfatter adgang til over 100.000 gratis musiknumre via internetradio fra alle verdenshjørner via radiotjenesten TuneIn. Vælg blot logoet TuneIn i den primære "Musik" menu, gennemse blandt 100.000 stationer, der er overskueligt organiseret i populære kategorier, og vælg en station, der appellerer til dit humør.

#### **BEMÆRK**

Hvis du har en TuneIn-konto, kan du tilmelde dig TuneIn-tjenesten under Indstillinger- Musikkilder - TuneIn, og opnå adgang til alle dine "Mine Favoritter" TuneIn-stationer.

 $\blacksquare$  $\blacksquare$  Lydsignal

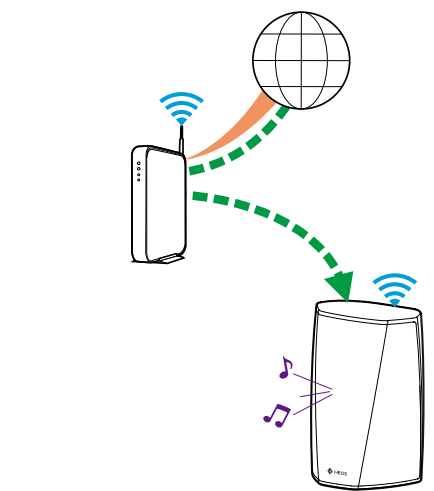

# **Afspilning af musik, der er lagret på din mobilenhed**

- **1 Tryk på fanen "Musik".**
- **2 Vælg "Denne telefon/iPhone/iPod/iPad".**
- **3 Gennemse den lokale musik på din telefon, og vælg noget til afspilning.**
	- $\blacksquare$  $\blacksquare$  Lydsignal

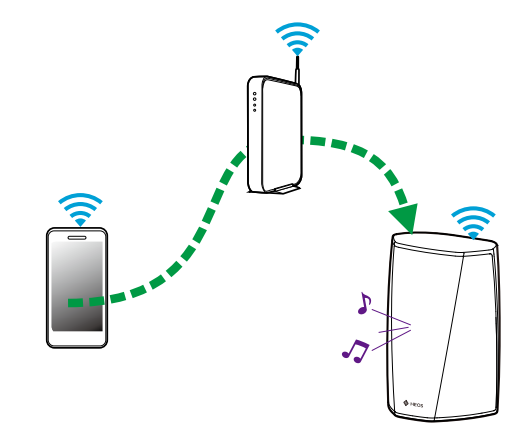

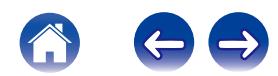

<span id="page-20-0"></span>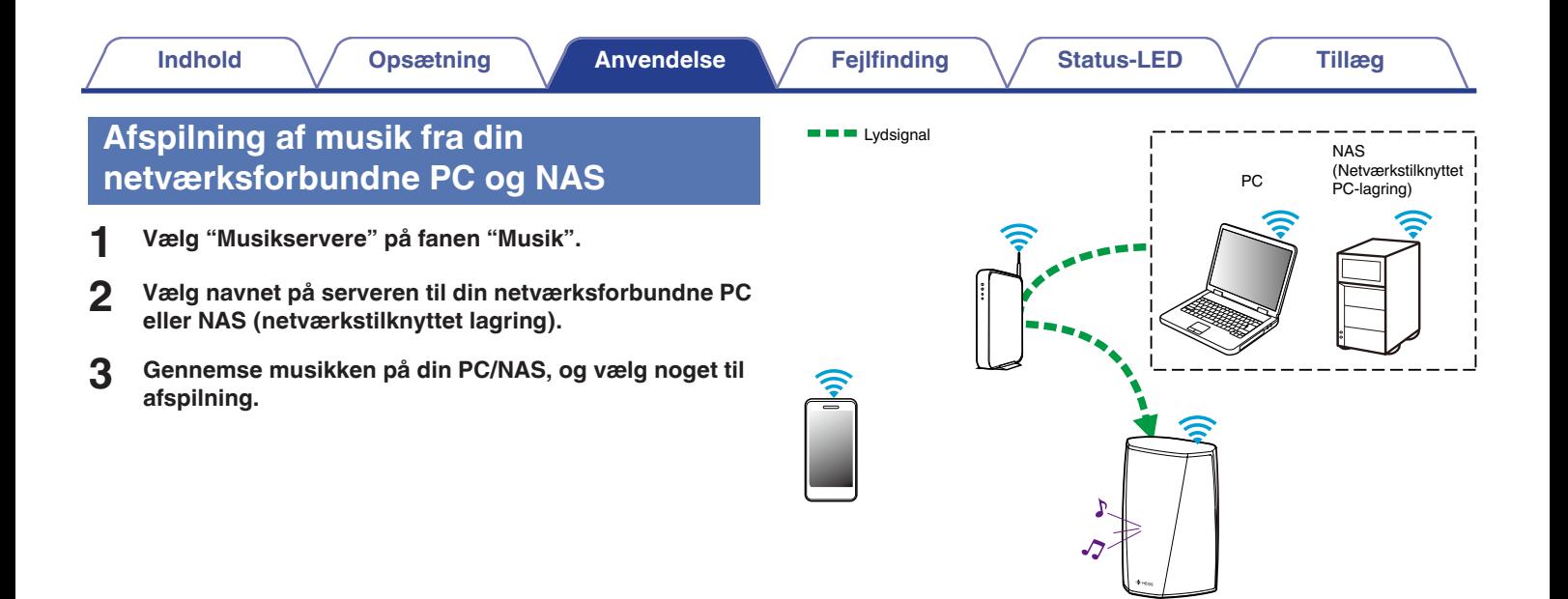

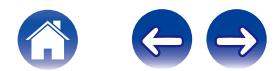

# <span id="page-21-0"></span>**Afspilning af musik fra AUX-indgangen**

**1 Slut en lydenhed med en 3,5 mm stereolydudgang til AUX-indgangen på din højttaler med det medfølgende 3,5 mm stereolydkabel.**

**Når et stereolydkabel er sluttet til AUX IN, skifter kilden automatisk til Indgange.**

#### **BEMÆRK**

0 Når et kabel er sluttet til AUX IN, skal du vælge "Indgange" fra "Musik" fanen.

### **2 Start afspilning på lydenheden.**

0 Lyden fra lydenheden kan afspilles direkte på den valgte højttaler eller digitaliseres og sendes over dit netværk til andre højttalere.

#### **BEMÆRK**

0 De analoge outputsignaler fra visse kilder kan være temmelig stærke. Hvis kildeenhedens inputniveau skrues højt op, kan det overbelaste HEOS-enhedens input.

Det er usandsynligt, at der opstår skader, men det kan forårsage forvrænget lyd. Start med at stille kildens lydstyrke på et mellemhøjt – lavt niveau, og skru derefter op efter behov. Hvis du hører forvrængning, skal du skrue ned for enhedens lydstyrke.

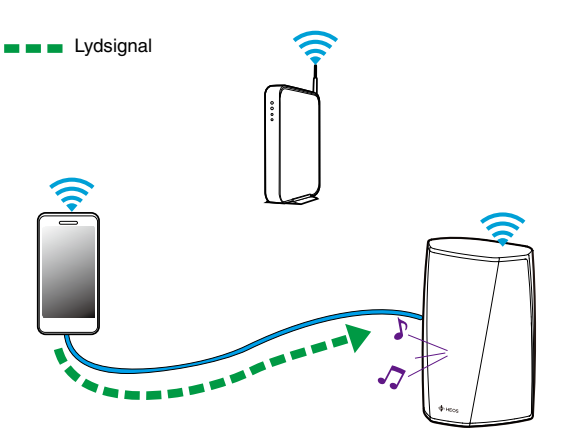

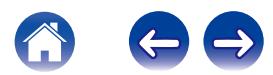

# <span id="page-22-0"></span>**Afspilning af musik fra USB-enhed**

- **1 Sæt en FAT32-formateret USB-enhed i USB-porten bag på HEOS-højttaler.**
- **2 Vælg "Musik på USB" på fanen "Musik".**
- **3 Vælg navnet på din HEOS-højttaler.**
- **4 Gennemse musikken på din USB-enhed, og vælg noget til afspilning.**

#### **BEMÆRK**

- 0 Det kan tage flere minutter, før navnet på din HEOS-enhed vises på listen "Musik på USB", hvis du har et stort antal filer på din USB-enhed.
- 0 Det er ikke muligt at tilslutte og anvende en computer via USB-porten på denne enhed ved hjælp af et USB-kabel.

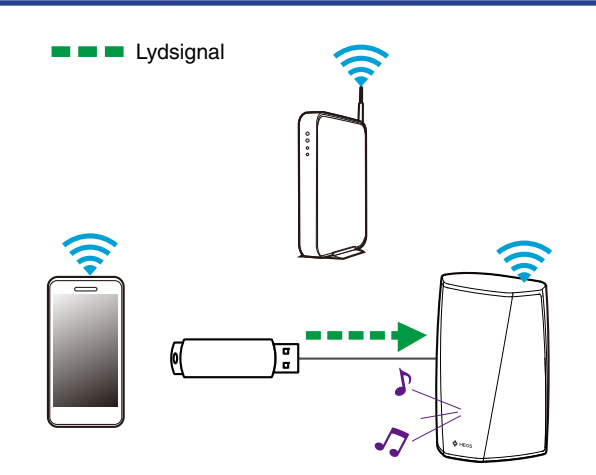

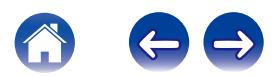

# <span id="page-23-0"></span>**HEOS-konto**

### ■ Hyad er en HEOS-konto?

En HEOS-konto er masterkonto eller "nøglering" for håndtering af alle dine HEOS-musiktjenester med ét enkelt brugernavn og én enkelt adgangskode.

## ■ Hyorfor skal jeg have en HEOS-konto?

Med HEOS-kontoen skal du blot indtaste login-navne og adgangskoder for dine musiktjenester én gang. Dette gør det muligt for dig nemt og hurtigt at anvende flere apps for kontrolenheden på forskellige enheder. Du logger blot ind på din HEOS-konto på en vilkårlig enhed, og så har du adgang til alle dine tilhørende musiktjenester, afspilningshistorik og brugerdefinerede afspilningslister, selv hvis du er på besøg hos en af dine venner, hvor I lytter til musik på deres HEOS-system.

### o **Tilmelding til HEOS-konto**

Du bliver bedt om at oprette en HEOS-konto, første gang du forsøger at opnå adgang til musiktjenester i den primære "Musik" menu i HEOS-app´en.

# o **Ændring af din HEOS-konto**

- **1 Tryk på fanen "Musik".**
- **2** Vælg ikonet Indstillinger **a**, der er placeret i øverste **venstre hjørne af skærmen.**
- **3 Vælg "HEOS-konto".**
- **4 Skift din position, skift din adgangskode, slet din konto, eller log ud af din konto.**

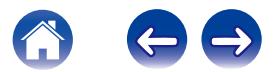

# <span id="page-24-0"></span>**Afspilning fra tjenester for streaming af musik**

En musiktjeneste er et online musikselskab, der giver adgang til store musiksamlinger via gratis abonnementer og/eller abonnementer mod betaling. Alt efter din geografiske placering er der flere muligheder at vælge imellem. For yderligere information om tilgængelige tjenester i dit område bedes du gå på HEOSbyDenon.com

## **■ Tilføjelse af musiktjeneste**

Når du har sat din HEOS-konto op, kan du tilføje understøttede musiktjenester til dit HEOS-system ved at trykke på logoet for musiktjenesten på fanen "Musik".

Følg instruktionerne på skærmen for at tilføje dit brugernavn og din adgangskode for den valgte musiktjeneste. Du behøver kun at indtaste dine kontooplysninger én gang, idet HEOS-kontotjenesten med sikkerhed husker dine login-oplysninger, så du ikke skal indtaste dem, hver gang du ønsker at afspille musik fra musiktjenesten.

Ekstra musiktjenester er muligvis tilgængelige under Indstillinger - Musiktienester.

### o **Ændring af indstillinger for musiktjenester**

- **1 Tryk på fanen "Musik".**
- **2 Vælg ikonet Indstillinger** a**, der er placeret i øverste venstre hjørne af skærmen.**
- **3 Vælg "Musikkilder".**
- **4 Vælg "Online Music".**
- **5 Vælg navnet på den online musiktjeneste, du ønsker at redigere.**
- **6 Log ud, og log derefter ind igen for at knytte dit brugernavn og din adgangskode til din HEOS-konto.**
- **7 Vælg "Skjul nu" for at hindre visning af tjenestens logo i den primære "Musik" menu.**

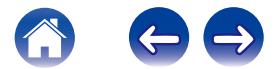

# <span id="page-25-0"></span>**Håndtering af indgange**

Hvis du sluttede eksterne lydkildekomponenter (som CD-afspillere, bærbare musikafspillere, kabelmodtagere osv...) til en eller flere af dine HEOS-højttalerindgange, kan du omdøbe standardindgangene, så de beskriver den reelle kilde, eller skjule evt. indgange, der ikke anvendes.

- **1 Vælg ikonet Indstillinger** a**, der er placeret i øverste venstre hjørne af den primære "Musik" menu, for at få vist menuen Indstillinger.**
- **2 Vælg "Musikkilder".**
- **3 Vælg "Indgange".**
- **4 Vælg den højttaler, du slutter din eksterne lydkildeenhed til.**

# ■ Ændring af navnet på indgangene

- **1 Vælg navnet på den indgang, du ønsker at redigere.**
- **2 Vælg "Navn".**
- **3 Vælg eller indtast et nyt navn, der beskriver den kilde, du tilsluttede.**
- **4 Vælg knappen Gem for at gemme dine ændringer.**

## **Skjulning af en indgang**

- **1 Vælg navnet på den indgang, du ønsker at redigere.**
- **2 Stil "Skjul indgang" på TIL for at forhindre, at denne indgang vises under Indgange-vinduet i den primære "Musik" menu.**

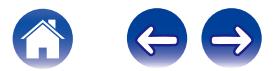

# <span id="page-26-0"></span>**Håndtering af din telefon**

Din smartphone eller tablet kan skjules, hvis den ikke skal være i "Musikkilder"-menuen.

- **1** Vælg ikonet Indstillinger **a**, der er placeret i øverste **venstre hjørne af den primære "Musik" menu, for at få vist menuen Indstillinger.**
- **2 Vælg "Musikkilder".**
- **3 Vælg "Denne telefon/iPhone/iPod/iPad".**
- **4 Stil "Denne telefon/iPhone/iPod/iPad" på FRA for at hindre visning af tjenestens logo i den primære "Musik" menu.**

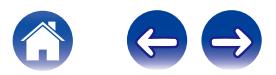

# <span id="page-27-0"></span>**Lytte til samme musik i flere rum**

HEOS-systemet er et ægtelydsystem til flere rum, der automatisk synkroniserer lydafspilning mellem flere HEOS-enheder således, at lyden fra de forskellige rum er helt synkron og altid lyder fantastisk!

Du kan let tilføje op til 32 HEOS-enheder til dit HEOS-system.

Du kan samle eller gruppere op til 16 individuelle HEOS-enheder i én gruppe af HEOS-enheder, der fungerer som var de en enkelt HEOSenhed.

# **Gruppering af rum**

- **1 Tryk på fanen "Rum".**
- **2 Tryk på et rum, der ikke afspiller musik, og hold det nede med din finger.**
- **3 Træk det ind i det rum, der afspiller musik (indikeret af det røde omrids), og løft fingeren.**
- **4 De to rum grupperes sammen i en gruppe for én enkelt enhed, og der spilles samme musik i begge rum fuldstændigt synkront.**

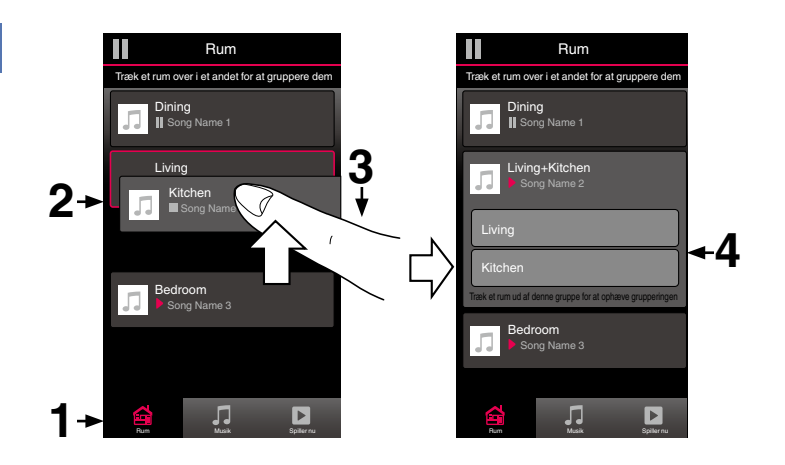

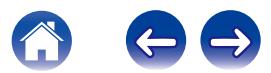

#### **[Indhold](#page-1-0)**  $\setminus$  **[Opsætning](#page-16-0)**  $\setminus$  **[Anvendelse](#page-18-0)**  $\setminus$  [Fejlfinding](#page-51-0)  $\setminus$  [Status-LED](#page-58-0)  $\setminus$  [Tillæg](#page-67-0)

## <span id="page-28-0"></span>■ Ophævelse af gruppering af rum

- **1 Tryk på fanen "Rum".**
- **2 Tryk på et rum, du ønsker at fjerne fra gruppen, og hold det nede med din finger.**

#### **BEMÆRK**

- 0 Du kan ikke fjerne det første rum, der startede med at afspille musik før grupperingen.
- **3 Træk det ud af gruppen, og løft fingeren.**
- **4 Musikafspilningen stopper i det rum, du trak ud af gruppen, men fortsætter i alle resterende rum.**

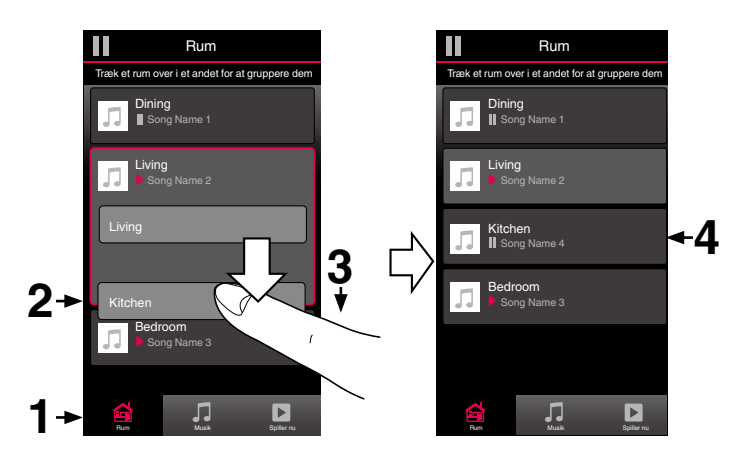

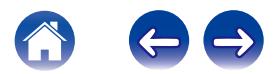

# <span id="page-29-0"></span>■ Gruppering af alle rum (festindstilling)

Du kan nemt gruppere de otte rum sammen i festindstilling ved hjælp af en "klem sammen"-bevægelse.

- **1 Tryk på fanen "Rum".**
- **2 Anbring to fingre på skærmen over listen med rum.**
- **3 Klem hurtigt dine to fingre sammen, og giv slip igen.**
- **4 Alle dine rum samles og begynder at afspille samme musik helt synkront.**

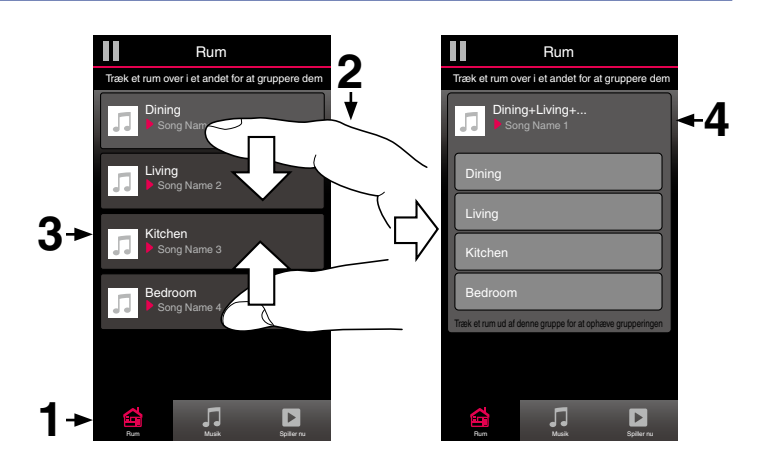

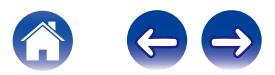

### <span id="page-30-0"></span>■ Ophævelse af gruppering af alle rum

Du kan nemt ophæve grupperingen af alle dine rum og afslutte festindstilling ved hjælp af bevægelsen "spred".

- **1 Tryk på fanen "Rum".**
- **2 Anbring to fingre tæt sammen på skærmen over listen med rum.**
- **3 Spred hurtigt dine to fingre fra hinanden, og giv slip.**
- **4 Grupperingen af alle dine rum ophæves, og musikafspilningen stopper i alle rum (undtagen det oprindelige "master"-rum, hvor der blev afspillet musik, før du grupperede rummene).**

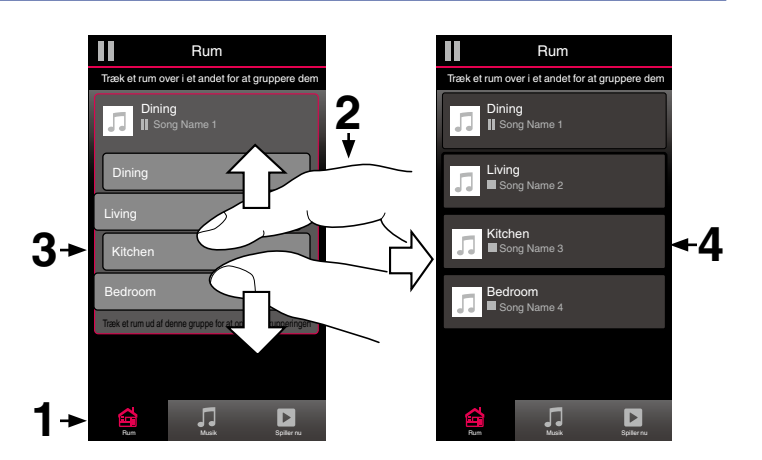

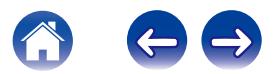

# <span id="page-31-0"></span>**Stereoparring**

### ■ Oprettelse af et stereopar

Et matchende par højttalere, der er blevet grupperet sammen (se herover), kan gemmes som et vedvarende stereopar, hvor den ene højttaler udsender den venstre lydkanal, og den anden højttaler udsender den højre lydkanal. Parrede højttalere vises derefter som et enkelt rum (hvor to højttalere afspiller musik) på Rum-listen.

- **1 Tryk på fanen "Rum".**
- **2 Opret en gruppe, der KUN indeholder to matchende** højttalere (se ["Gruppering af rum" \(](#page-27-0) $\sqrt{\mathbf{F} \cdot \mathbf{s}}$ . 28)).
- **3 Tryk på ikonet Blyant <b>a** for at komme ind i **indstillingen Redigér.**
- **4 Tryk på gruppen af to matchende højttalere for at redigere gruppen.**

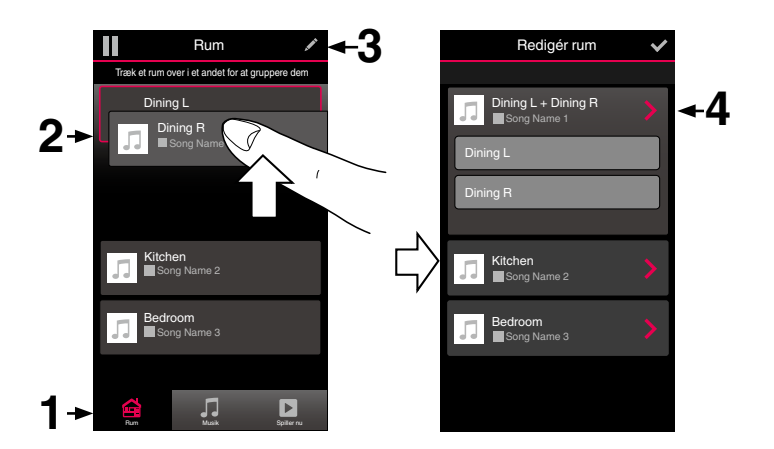

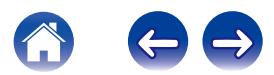

- **5 Tryk på Stereopar-kontakten for at parre de to højttalere.**
- **6 Tryk på tilbage-pilen for at vende tilbage til listen over rum.**
- **7 Tryk på ikonet Flueben <b>i** for at afslutte indstillingen **Redigér.**

Gruppen med to matchende højttalere vil nu blive vist som et enkelt rum. Du kan ændre navnet på det stereoparrede rum når som helst.

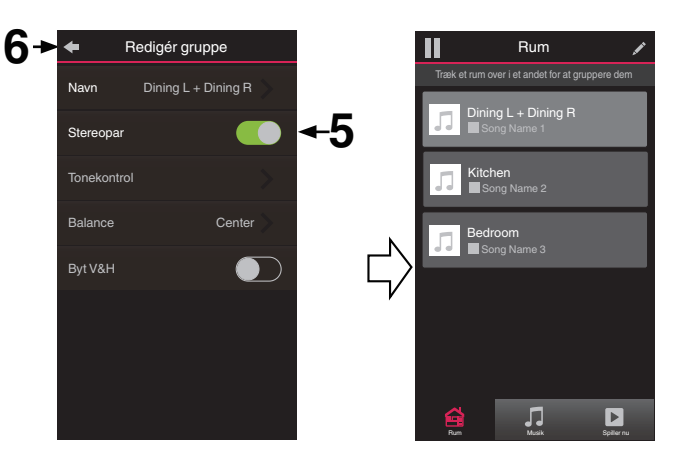

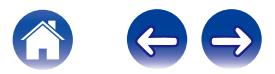

<span id="page-33-0"></span>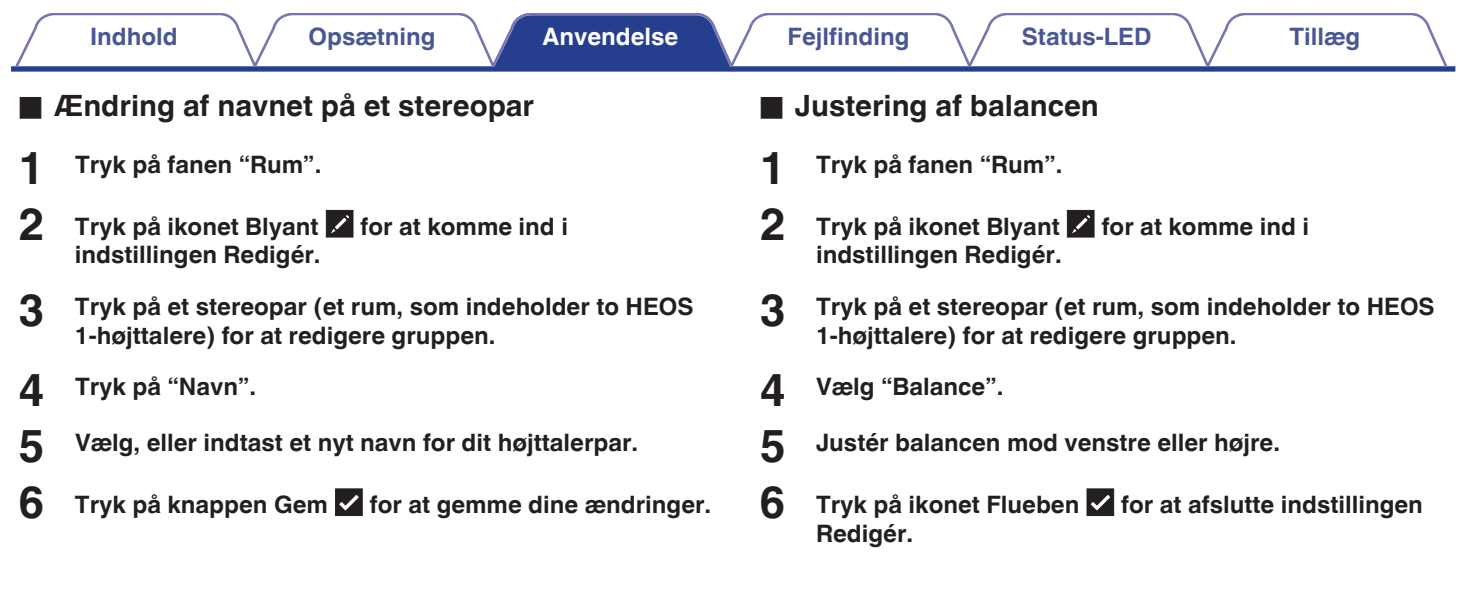

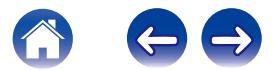

- <span id="page-34-0"></span>■ Ombytning af venstre og højre kanaler i et **stereopar**
- **1 Tryk på fanen "Rum".**
- **2 Tryk på ikonet Blyant e** for at komme ind i **indstillingen Redigér.**
- **3 Tryk på et stereopar (et rum, som indeholder to HEOS 1-højttalere) for at redigere gruppen.**
- **4 Tryk på Ombyt V&H-kontakten for at bytte om på de to højttaleres venstre og højre kanaler.**
- **5 Tryk på tilbage-pilen for at vende tilbage til listen over rum.**
- **6 Tryk på ikonet Flueben**  $\vee$  **for at afslutte indstillingen Redigér.**

### **Fiernelse af et stereopar**

- **1 Tryk på fanen "Rum".**
- **2 Tryk på ikonet Blyant at for at komme ind i indstillingen Redigér.**
- **3 Tryk på et stereopar (et rum, som indeholder to HEOS 1-højttalere) for at redigere gruppen.**
- **4 Tryk på Stereopar-kontakten for at skifte de parrede højttalere tilbage til to individuelle højttalere.**
- **5 Tryk på tilbage-pilen for at vende tilbage til listen over rum.**
- **6 Tryk på ikonet Flueben i** for at afslutte indstillingen **Redigér.**

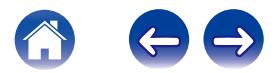

# <span id="page-35-0"></span>**Ved hjælp af køen til Aktuel afspilning**

HEOS anvender en "kø" til aktuel afspilning til at opstille musik, du ønsker at lytte til. Du kan vælge musik fra vilkårlige af dine lokale eller online musikkilder (så længe de ikke er forprogrammerede streaminger af typerne "radio" eller "station"). Denne funktion fungerer meget lig en jukeboks. Du vælger noget til afspilning (en sang, et album, en afspilningsliste eller endda hele din musiksamling) og føjer det til "Køen". Når du vælger noget til afspilning, bliver du spurgt, hvordan du ønsker at stille din musik i kø.

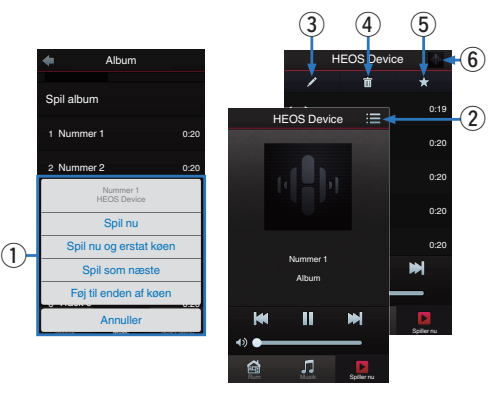

### A **Kø-menu**

Når du vælger noget at afspille, vil du blive spurgt om, hvordan du ønsker at sætte din musik i køen.

- B **Kø-ikon**
- C **Blyant-ikon**
- D **Slet-ikon**
- E **Gem-ikon**
- **B** Forsidebillede eller HEOS-ikon

Du kan vende tilbage til skærmen "Spiller nu" ved at trykke på forsidebilledet eller HEOS-ikonet.

## o **Spil nu**

Sætter elementet i kø efter det musiknummer, der aktuelt afspilles, og afspiller det valgte element med det samme.

### ■ Spil nu og erstat køen

Rydder køen og afspiller det valgte element med det samme.

### Spil som næste

Sætter elementet i kø efter den aktuelle sang og afspiller den, når den aktuelle sang slutter.

### o **Føj til enden af køen**

Føjer elementet til slutningen af køen.

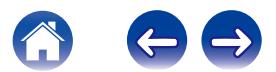
### **Omorganisering af køen til Aktuel afspilning**

Når du har stillet sangene op i din kø, kan det være, du ønsker at lave om på rækkefølgen eller fjerne nogle sange:

- **1 Tryk på fanen "Spiller nu".**
- **2** Tryk på ikonet Kø **de** i skærmens øverste højre hjørne.
- **3 Tryk på ikonet Blyant e** for at komme ind i **indstillingen Redigér.**
- **4 Lav om på rækkefølgen i din kø ved at trække ikonet for listen** f **(til højre for hver række med musiknumre) op eller ned.**

### **Sletning af sange fra afspilningskøen**

Du kan fjerne sangene én ad gangen fra køen til aktuel afspilning:

- **1 Tryk på fanen "Spiller nu".**
- **2** Tryk på ikonet Kø **de** i skærmens øverste højre hjørne.
- **3 Tryk på ikonet Blyant e** for at komme ind i **indstillingen Redigér.**
- **4 Tryk på det musiknummer (de musiknumre), som du ønsker at slette.**
- **5** Tryk på ikonet Slet **in** for at slette alle musiknumre fra **afspilningskøen.**

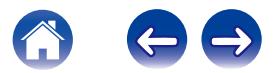

# **Sletning af alle sange fra afspilningskøen**

Du kan fjerne alle sangene fra køen til aktuel afspilning:

- **1 Tryk på fanen "Spiller nu".**
- **2** Tryk på ikonet Kø **de** i skærmens øverste højre hjørne.
- **3 Tryk på ikonet Slet <b>g** for at bekræfte, at du ønsker at **slette alle sange fra køen.**

# **Lagring af afspilningslister**

Du kan gemme køen til aktuel afspilning som HEOS-afspilningsliste, der kan hentes senere. Den nye afspilningsliste er tilgængelig på knappen Afspilningslister på fanen "Musik" i app´en til hver kontrolenhed, der er tilsluttet til dit HEOS-system.

- **1 Tryk på fanen "Spiller nu".**
- **2** Tryk på ikonet Kø $\blacksquare$  i skærmens øverste højre hjørne.
- **3 Tryk på ikonet Gem** h**.**
- **4 Indtast et navn på din afspilningsliste, og tryk på ikonet Gem.**

# **Udførelse af gentag og blandet afspilning**

Afspilningsknapperne er synlige på skærmen "Spiller nu".

- **1 Tryk på fanen "Spiller nu".**
- **2 Tryk på forsidebilledet for at få vist knapperne Gentag b** og Blandet  $\mathbb{X}$ .

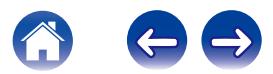

# **Brug af favoritten**

HEOS anvender en "HEOS-favorit" for at stille ind på den station, du vil have afspillet hurtigt blandt favoritstationerne.

Stationen kan vælges blandt online-musikkilder som f.eks. streaminger af typerne "Radio" eller "Station". "HEOS-favorit" viser en liste over stationerne for forskellige tienester.

### **Tilføjelse til HEOS-favorit**

Vælg en station for en online-musikkilde. Når skærmen med handlingsmenuen vises, skal du vælge "Føj station til HEOS-favorit".

#### **BEMÆRK**

0 Dette kan også gøres ved at vælge "Føj station til HEOS-favorit" from stationsmenuen for den station, der bliver afspillet.

#### ■ Sletning af station fra HEOS-favoritten

- **1 Tryk på fanen "Musik".**
- **2 Vælg "Favorit".**
- **3 Tryk på ikonet Blyant <b>a** for at komme ind i **indstillingen Redigér.**
- **4 Tryk på "Slet" for den station, som du ønsker at slette.**

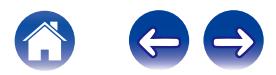

# **Udførelse af højttalerjusteringer**

Du kan justere specifikke indstillinger for hver af dine HEOS-højttalere i dit system:

- **1 Vælg ikonet Indstillinger** a**, der er placeret i øverste venstre hjørne af den primære "Musik" menu, for at få vist menuen Indstillinger.**
- **2 Vælg "Mine enheder" for at få vist en liste over dine HEOS-enheder.**
- **3 Vælg den højttaler, du ønsker at justere.**

#### **Ændring af navnet på en højttaler**

- **1 Vælg "Navn".**
- **2 Vælg, eller indtast et nyt navn på din højttaler.**
- **3 Tryk på "Næste" for at gemme dine ændringer.**

# **Ændring af den trådløse netværksforbindelse**

- **1 Vælg "Netværk".**
- **2 Der vises en liste over trådløse netværk, som din højttaler kan opnå adgang til.**
- **3 Vælg det netværk, som du ønsker, at din højttaler skal oprette forbindelse til.**
- **4 Vent, mens netværksforbindelsen for højttaleren ændres.**

#### **BEMÆRK**

0 Kabelført netværk vælges automatisk, når højttaleren tilsluttes til et kabelført Ethernet-netværk. For at vende tilbage til anvendelse af trådløst netværk skal du fjerne Ethernet-kablet fra bagsiden af højttaleren.

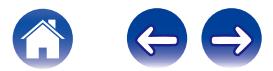

### **Ændring af højttalerens equalizer**

- **1 Vælg "Tonekontrol".**
- **2 Justér Diskant eller Bas op eller ned.**

#### **BEMÆRK**

0 Vælg knappen Nulstil for at gendanne standardindstillingerne.

### **Justering af lydkvaliteten**

Vælger indstillingen for omkodning for igen at sende lyd fra en HEOSenhed til en anden HEOS-enhed (eller gruppe af enheder) på tværs af netværket.

Når lydkilder med høj bithastighed fra første enhed indstilles til "Normal", omkodes disse (eksempelvis indgangen AUX, WAV, FLAC og PCM) for at sikre det højeste niveau af pålidelighed i lydstrømmen.

#### **1 Vælg "Kvalitet".**

#### **2 Vælg Normal (standard) eller Høj.**

- 0 Hvis du har valgt Høj, og du oplever lydudfald ved streaming af kilder fra én enhed til andre enheder, bedes du vælge Normal (standard).
- 0 Denne indstilling påvirker ikke AUX-indgangen, når den afspilles på den tilsluttede enhed alene (når der ikke er andre enheder, som er grupperet til den), hvor den originale kildekvalitet og bithastighed i så fald bevares, og der ikke er nogen naturlig forsinkelse.

#### **Justering af statuslampens lysstyrke**

- **1 Vælg "Statuslys".**
- **2 Justér lysstyrken op eller ned, eller stil skyderen på FRA-positionen for at deaktivere statuslyset helt.**

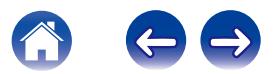

### **Avancerede højttalerindstillinger**

#### **Forsigtig**

0 Justering af disse indstillinger kan frakoble din højttaler fra dit netværk og muligvis gøre din højttaler uanvendelig. Anvend ikke disse funktioner, medmindre du ikke har noget imod at foretage avancerede justeringer af din højttaler.

#### o **Netværksindstillinger**

- **1 Vælg "Avanceret".**
- **2 Vælg "NETWORK SETTINGS"-fanen.**
- **3 Rul nedad for at se alle muligheder for**
	- **a. Network Interface (Ethernet or Wireless)**
	- **b. Wireless Settings**

**c. IP Address Settings (Automatic or Manual) d. Wireless Power Saving**

**4 Vælg Save Settings for at anvende de nye indstillinger eller Cancel Changes for at vende tilbage til de forrige indstillinger.**

#### $\blacksquare$  **Om trådløs energibesparelse**

Funktionen til trådløs energibesparelse sparer energi ved at slukke for strømmen til den trådløse radio i HEOS-enheden, når enheden er sluttet til et Ethernet-netværk. Hvis du afbryder Ethernet-kablets forbindelse til HEOS-enheden, slås den trådløse energibesparelse automatisk fra, og den trådløse radio slås til, så HEOS-enheden kan findes over dit trådløse netværk.

#### **BEMÆRK**

0 Hvis Trådløse energibesparelser er slået TIL, slås Wi-Fi-strømmen midlertidigt til, når du tilgår skærmbilledet Mine enheder/(Mine enheder)/Netværk i HEOS-app ´en, eller hver gang der trykkes på knappen Tilslut på enheden.

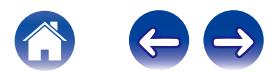

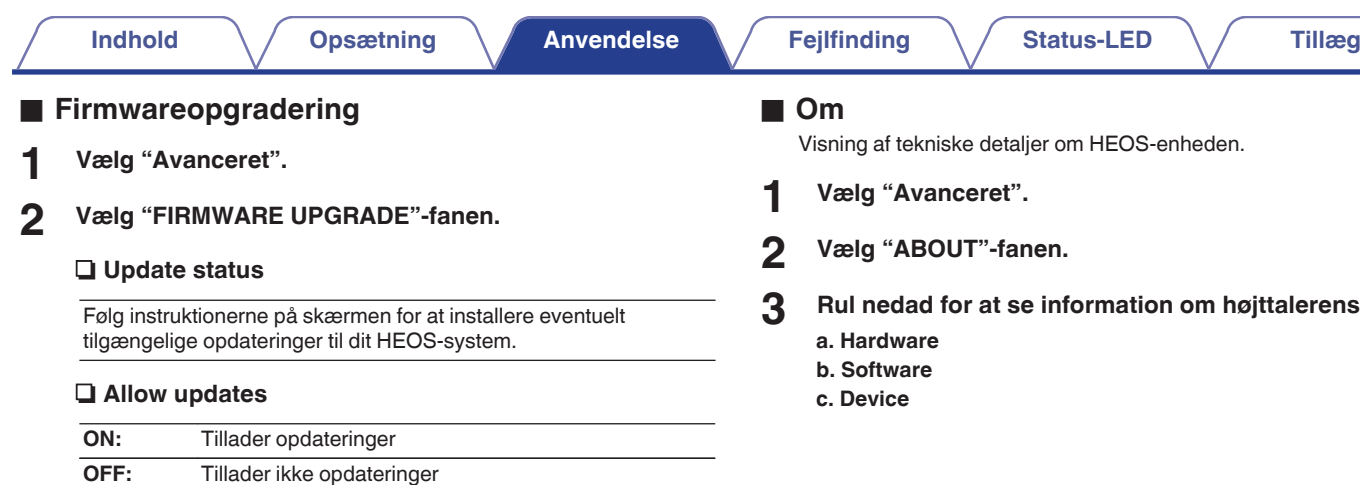

**3 Vælg Save Settings for at anvende de nye indstillinger eller Cancel Changes for at vende tilbage til de forrige indstillinger.**

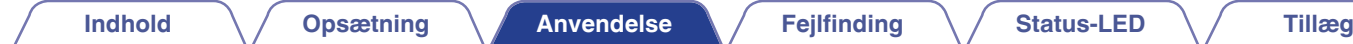

# **Opdatering af dit system**

**HEOS kan tilføje forbedringer og opdateret funktionalitet via din højhastighedsinternetforbindelse. Følg instruktionerne på skærmen for at opdatere HEOS-enheden og/eller app´en til din kontrolenhed.**

- **1 Vælg ikonet Indstillinger** a**, der er placeret i øverste venstre hjørne af den primære "Musik" menu, for at få vist menuen Indstillinger.**
- **2 Vælg "Softwareopdatering".**

#### **a** Søg efter opdatering

Følg instruktionerne på skærmen for at installere eventuelt tilgængelige opdateringer til dit HEOS-system.

#### n **Auto-opdatering**

**ON:** Der udføres automatisk gyldige opdateringer.

**OFF:** Du vil få besked om gyldige opdateringer på HEOS app.

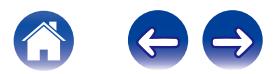

# <span id="page-44-0"></span>**Avancerede funktioner**

Der er nogle få avancerede funktioner i HEOS-systemet, som du måske ønsker at udforske, når du bliver fortrolig med de grundlæggende funktioner. Du kan opnå adgang til de avancerede funktioner i HEOS-systemet ved at følge disse trin:

- **1 Vælg ikonet Indstillinger** a**, der er placeret i øverste venstre hjørne af den primære "Musik" menu, for at få vist menuen Indstillinger.**
- **2 Vælg "Avancerede indstillinger" for at få vist en liste over tilgængelige indstillinger.**

## **Deling af musik fra din mobilenhed**

HEOS-app´en har en funktion kaldet "Musikdeling", som kan dele den lokale musik lagret på din mobilenhed med andre brugere af HEOS-app ´en på dit lokale netværk. For at aktivere denne funktion skal du vælge "Musikdeling" og indstille den på "TÆNDT".

Navnet på den enhed, du deler fra, vises som en musikserver, så andre kontrolenheder med HEOS-apps kan gennemse og afspille musik fra din enhed.

#### **Wireless Performance**

Du kan kontrollere statussen af din HEOS-enheds trådløse forbindelse.

#### n **Kvalitet**

Glimrende / God / Ringe

#### **BEMÆRK**

0 Hvis lydniveauet af din HEOS-enhed er "Ringe", bør du sørge for, at dine HEOSenheder ikke befinder sig i nærheden af andre elektroniske enheder, der kan interferere med dens trådløse forbindelse (f.eks. mikrobølgeovne, trådløse telefoner, fiernsyn osv...)

#### n **Signal**

#### **Glimrende / God / Ringe**

#### **BEMÆRK**

0 Hvis signalniveauet af din HEOS -enhed er "Ringe", bør du sørge for, at dine HEOS-enheder er inden for rækkevidden af dit trådløse netværk.

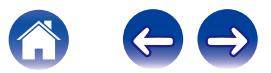

#### **Indsend diagnostik**

Hvis du har problemer med dit netværk eller HEOS-system, beder personalet ved Denons tekniske support dig muligvis om at vælge denne indstilling. Denne funktion sender automatisk diagnostiske oplysninger om dit HEOS-system til Denons tekniske support.

#### **BEMÆRK**

0 Der sendes ingen personlige oplysninger, og dine oplysninger deles aldrig med nogen.

## **Nulstilling af app´en til din kontrolenhed**

Denne funktion nulstiller kontrolenhedens app til dens oprindelige tilstand fra, da du installerede den første gang på din mobilenhed, uden krav om fjernelse, download eller geninstallation af den fra App store.

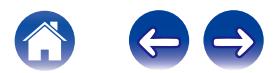

# **Strømstyring**

### **Strømtilstande**

#### ■ Netværks-standby

For at spare strøm går enheden automatisk i "Netværksstandby", så snart der ikke er adgang til netværket, eller afspiller 20 minutter og genoptager automatisk fuld strøm, så snart enheden vælges og afspiller musik. Frontpanelets LED dæmpes under "Netværksstandby", da det er en helt automatisk funktion.

#### **D** Dvb standby

Enheden kan også automatisk gå i "Dyb standby", så snart den kabelførte eller trådløse netværksforbindelse fjernes i mere end 60 minutter i Netværksstandby. Frontpanelets LED slukker under Dyb standby. For at "vække" en HEOS-enhed fra Dyb standby skal du trykke på knapperne til lydstyrke eller til at at slå lyden fra, som straks tænder frontpanelets LED.

#### **BEMÆRK**

0 Enheden åbner ikke indstillingen "Dyb standby", når den kører på batteriet.

#### o **Fra**

For helt at slukke strømmen til enhedenskal du fjerne netstikket fra stikkontakten.

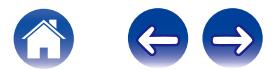

# <span id="page-47-0"></span>**OPSÆTNING AF HEOS 1 Go Pack**

Inden du bruger en ny HEOS 1-højttaler med Bluetooth, anbefaler vi, at du først slutter din HEOS 1-højttaler til dit hjemmenetværk for at få de nyeste højttaleropdateringer og nyeste funktioner.

Det er ikke nødvendigt med et hjemmenetværk for almindelig Bluetoothfunktion.

# **Tilslutning af batteriet**

**1 Fjern hætten fra bunden af HEOS 1-højttaleren ved at dreje hætten mod uret og trække den væk fra højttaleren.**

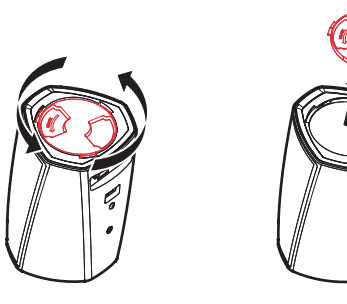

**2 Lad de røde prikker øverst på batteriet og i bunden af højttaleren flugte.**

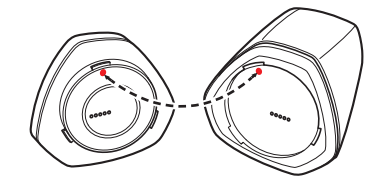

**3 Drej batteriet med uret, så det flugter med højttalerformen.**

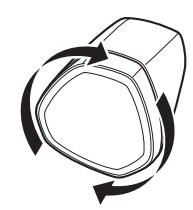

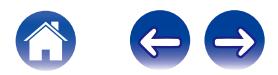

<span id="page-48-0"></span>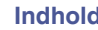

# **Opladning af batteriet**

Oplad batteriet ved at tilslutte HEOS 1-strømadapteren mellem højttaleren og en stikkontakt.

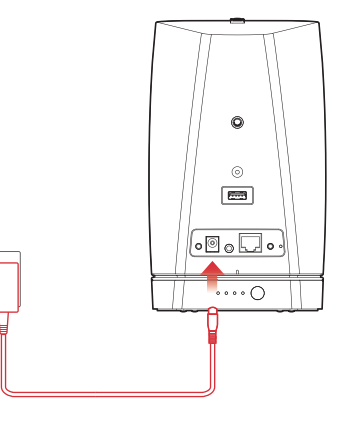

#### $\overline{\rightarrow}$

- Det tager ca. 3,5 time at lade batteriet helt op, når det er helt afladet ( $\sqrt{2^2 \sin 67}$ ).
- 0 HEOS 1 Go Pack kan bruges i ca. 6 timer, når batteriet er helt opladet. (Afspilningstiden kan variere afhængigt af den omgivende temperatur, afspilningsmængden og brugsforholdene)

### **Tilslutning af Bluetooth-adapteren**

Når dit batteri er ladet helt op, skal du sætte Bluetooth-adapteren fast på bagsiden af højttaleren.

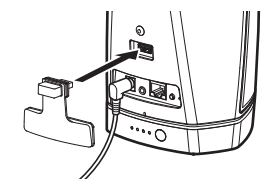

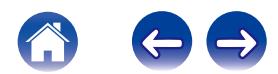

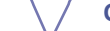

### <span id="page-49-0"></span>**Parring af HEOS 1 med dine enheder**

**1 Aktivér Bluetooth-indstillingen på din mobile enhed.**

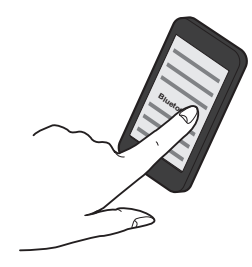

- **2 Tryk på Tilslut-knappen, der sidder på bagsiden af HEOS 1-højttaleren (under den højre side af hætten), og hold den nede i 3 sekunder, og slip knappen, når du ser et mønster af to blink på status-LED-lampen.**
	-

**3 Vælg "HEOS 1" på listen over tilgængelige Bluetoothenheder. I løbet af få sekunder angiver din mobile enhed, at den er sluttet til din højttaler.**

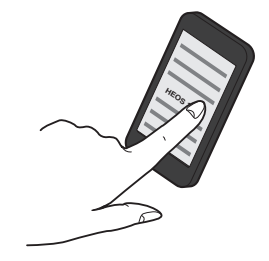

**4 Afspil musik ved hjælp af hvilken som helst app på din enhed. Lyden afspilles nu fra HEOS 1-højttaleren.**

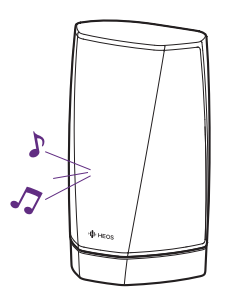

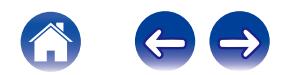

### **LUK SPRØJTEVÆRN**

- **1 Fjern strømstikforbindelsen fra højttaleren.**
- **2 Tryk sprøjteværnet ind, så det sidder godt fast og er lige.**

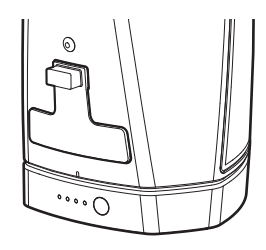

Ved at sætte sprøjteværnet godt fast bliver din HEOS 1-højttaler vandtæt til IPX4-standarden. Nedsænk IKKE højttaleren i vand!

# **SÅDAN SLUKKES/TÆNDES BATTERIET**

For at slukke batteriet skal du trykke på knappen på bagsiden af batteriet og holde den nede i 2 sekunder. LED-lamperne blinker hurtigt og slukkes derefter, hvilket indikerer, at batteriet er slukket.

Hvis batteriet slukkes, spares der på batteristrømmen, mens du ikke afspiller musik, og HEOS 1 ikke er sluttet til vekselstrømforsyningen.

For at tænde for batteriet igen skal du trykke på knappen og holde den nede igen i 2 sekunder.

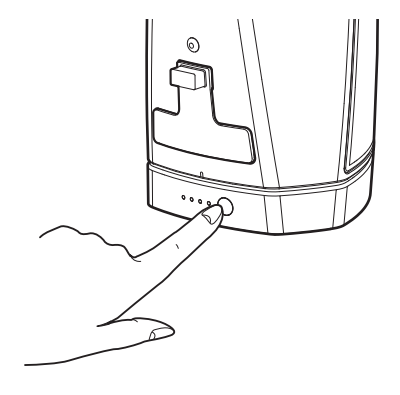

#### **BEMÆRK**

Mens batteriet er koblet fra HEOS 1, er det altid slukket.

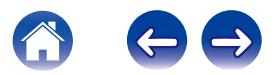

# <span id="page-51-0"></span>**Grundlæggende fejlfinding**

## **Højttaleren opretter ikke forbindelse til netværket via lydkablet**

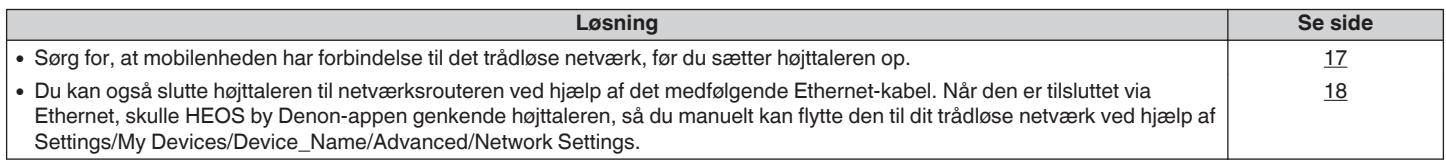

# **Jeg modtager meddelelsen "Ingen enhed fundet"**

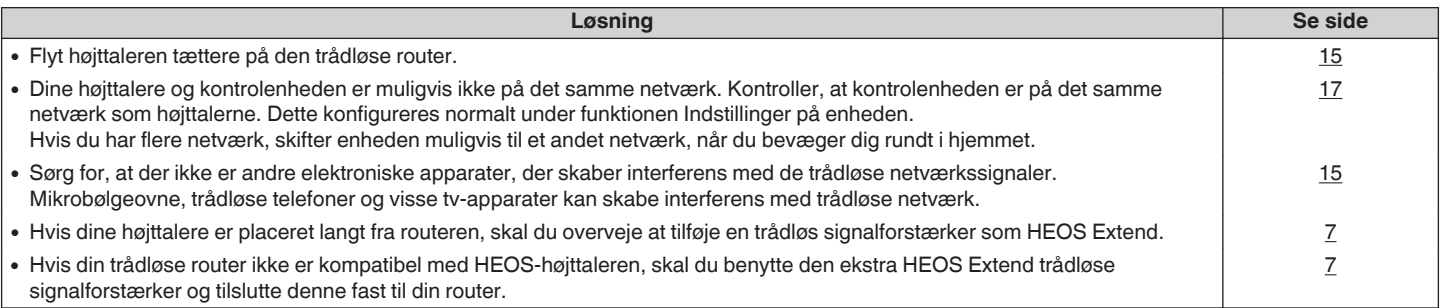

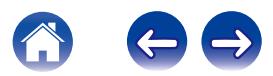

# **LED-lampen foran på HEOS 1 blinker gentagne gange**

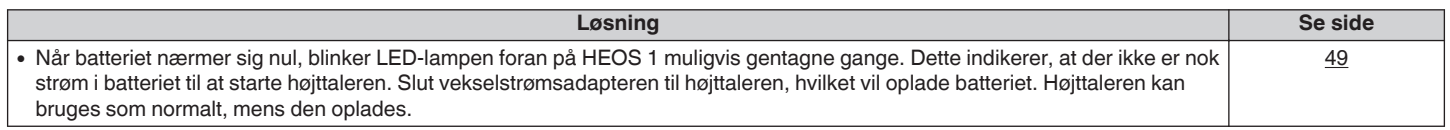

### **En Bluetooth-mobilenhed kan ikke parres med HEOS-højttaleren**

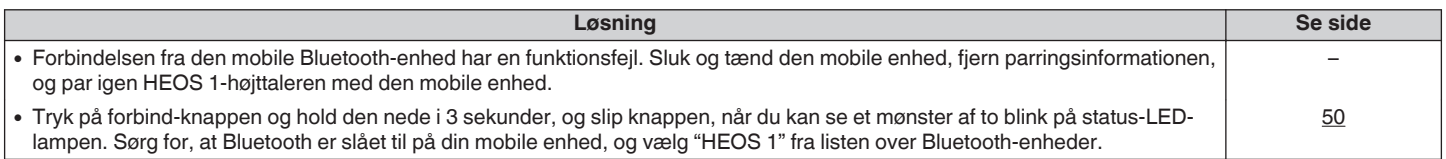

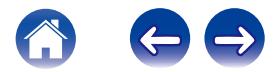

### **Kan ikke høre Bluetooth-musik**

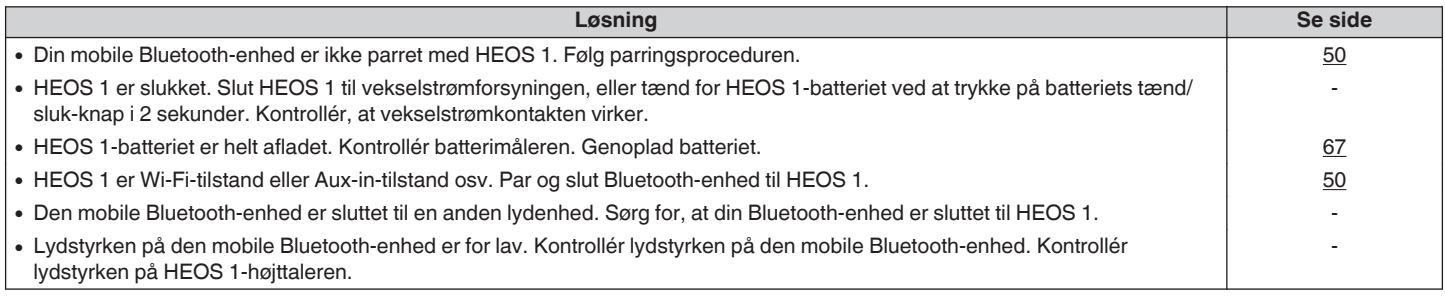

# **Kan ikke påsætte batteri**

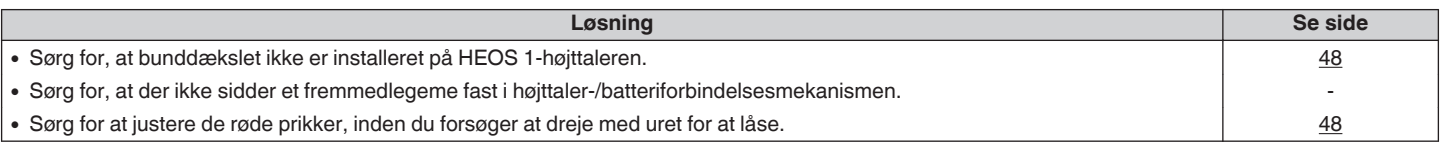

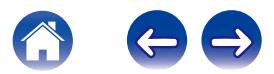

## **Musik falder undertiden ud eller bliver forsinket**

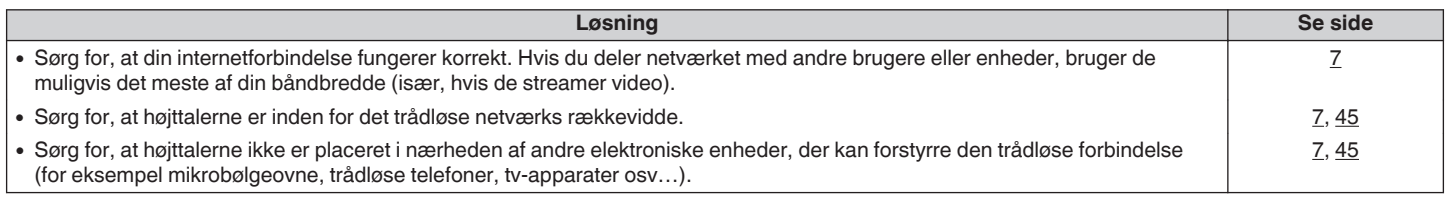

# **Lyden er forsinket, når jeg benytter AUX-indgangen sammen med mit tv**

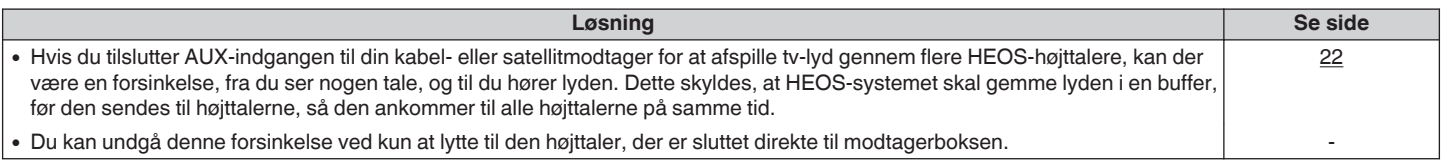

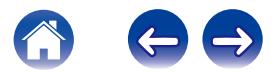

# **Jeg hører forvrengning når jeg bruker AUX-inngangen**

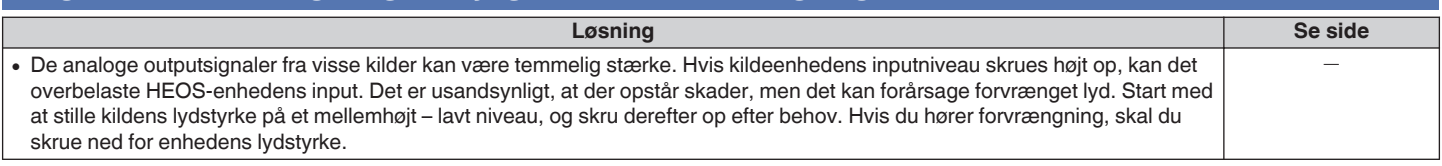

# **Tilslutning til et WPS-netværk**

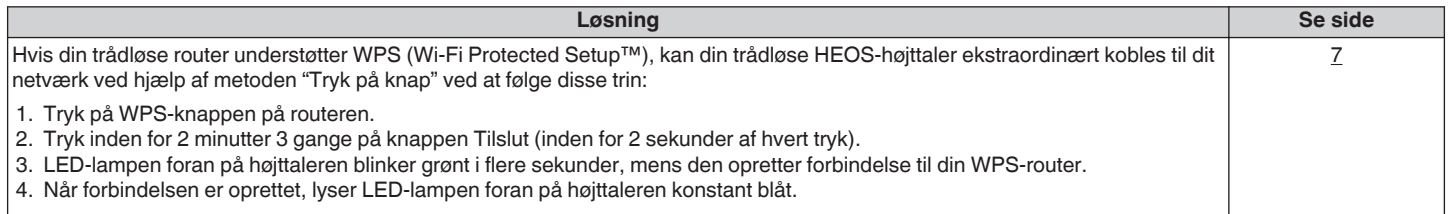

# **Nulstilling af højttaleren**

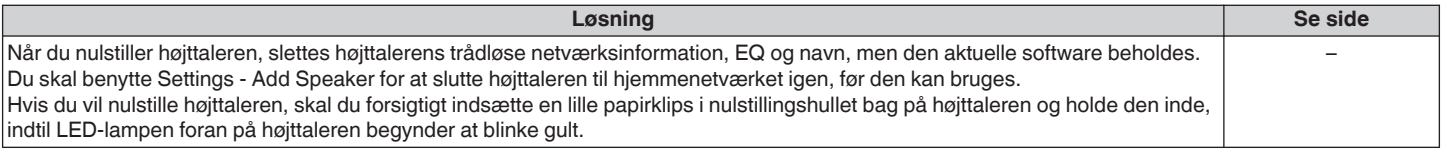

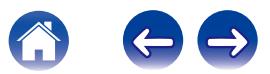

# **Gendannelse af højttalerens standardindstillinger**

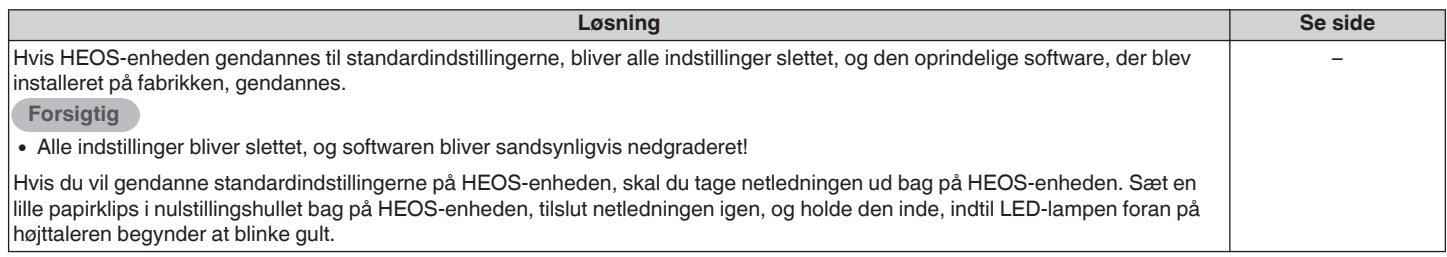

\* For yderligere information, gå på HEOSbyDenon.com

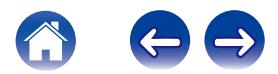

## **Kontakt Denon**

#### **Kun for USA & Canada:**

Hvis du har brug for yderligere hjælp til dit HEOS-produkt, bedes du kontakte kundeservicetjenesterne hos HEOS by Denon nedenfor:

Hjemmeside: www.HEOSbyDenon.com/Support E-mail: Support@HEOSbyDenon.com Live Chat: www.HEOSbyDenon.com/LiveChat Telefon: Gratis opkald (855) 499 2820 (M-F 10:00 til 22:00/Lør 12:00 til 20:00)

#### **For andre regioner:**

Hvis du har brug for ekstra hjælp til at løse problemer, bedes du kontakte Denon-kundeservice i dit område eller gå på HEOSbyDenon.com

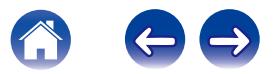

<span id="page-58-0"></span>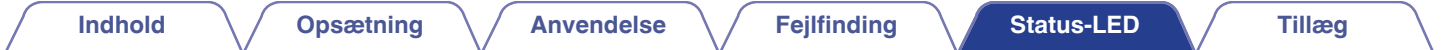

# **Tabel for status-LED**

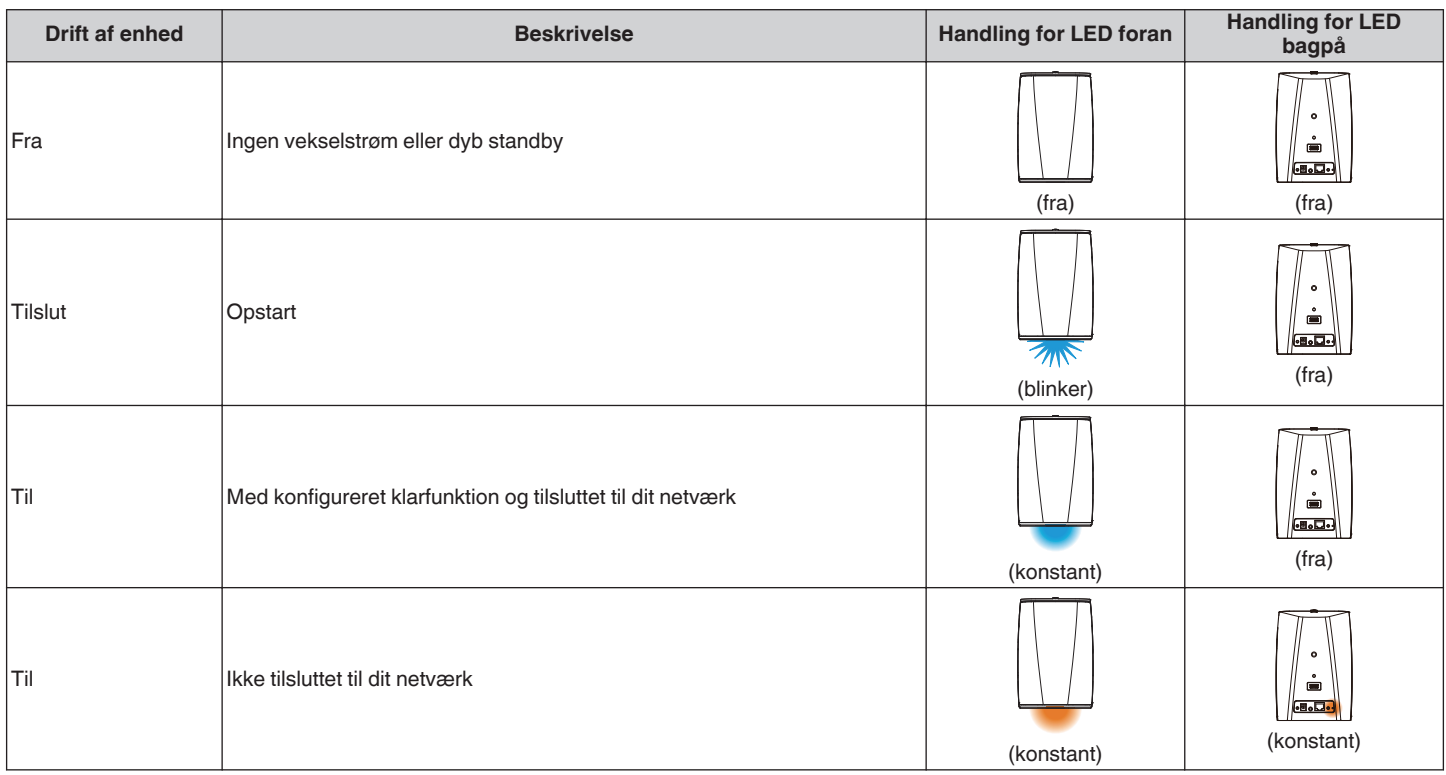

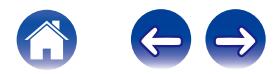

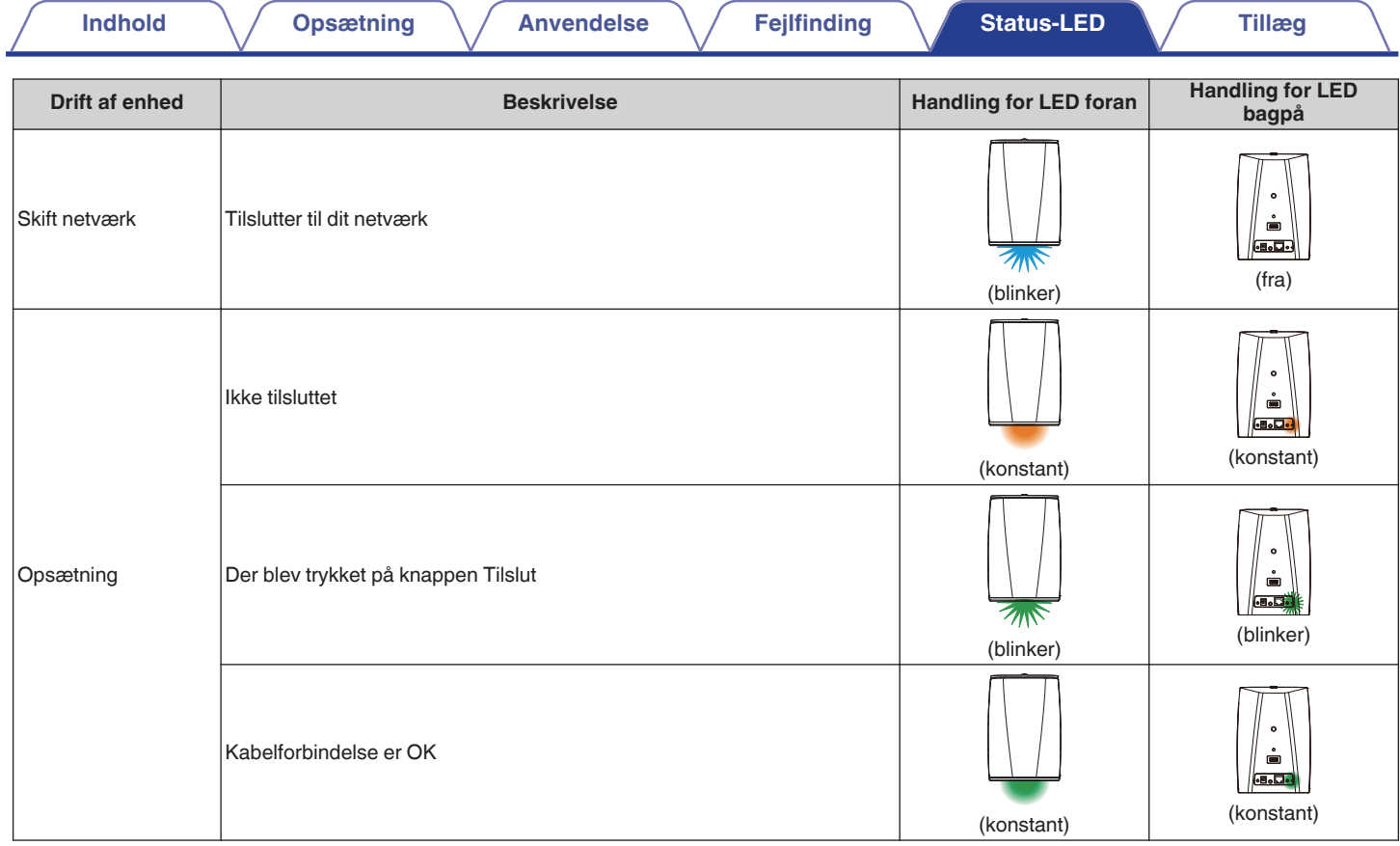

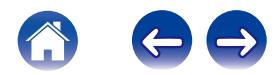

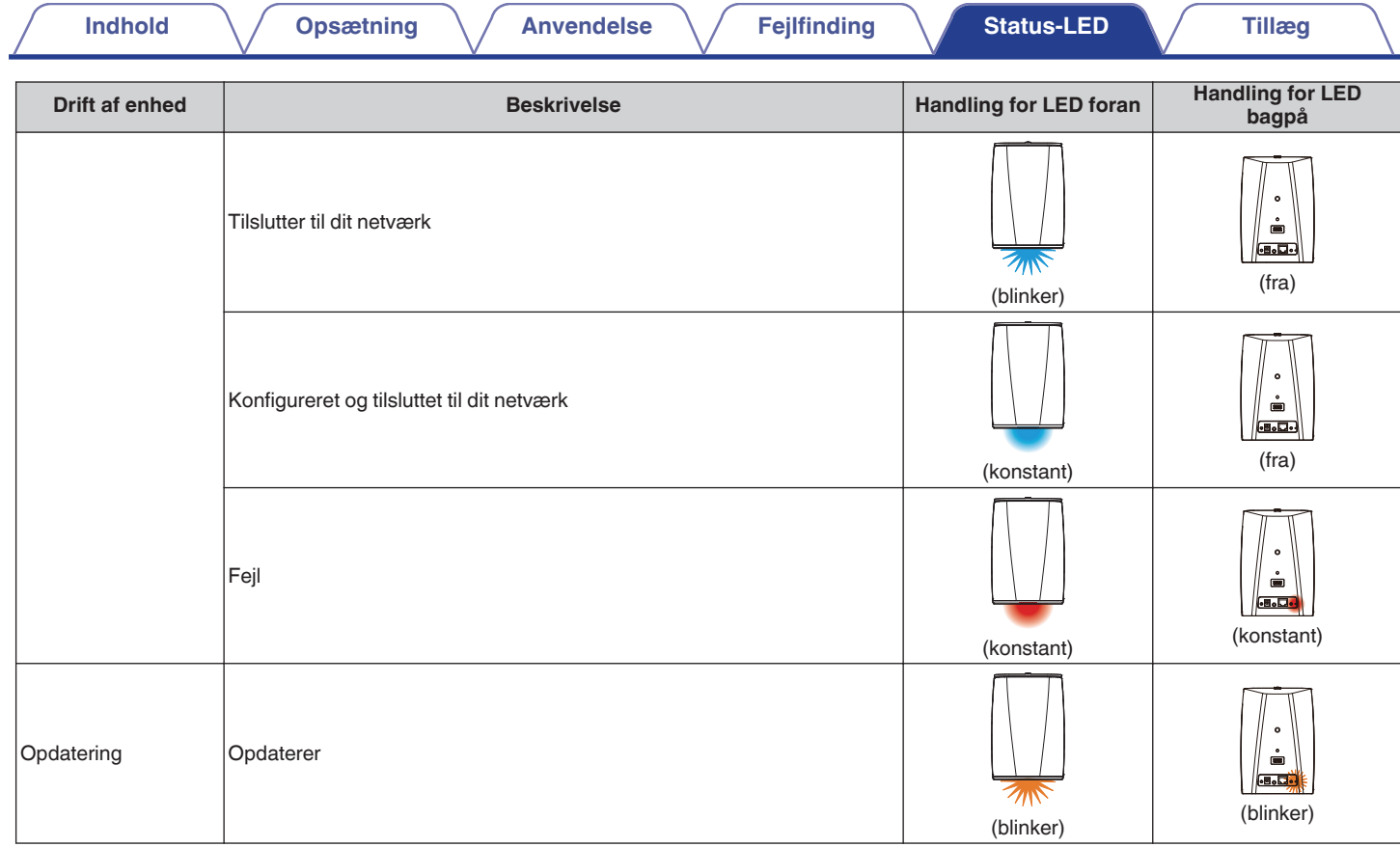

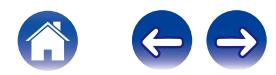

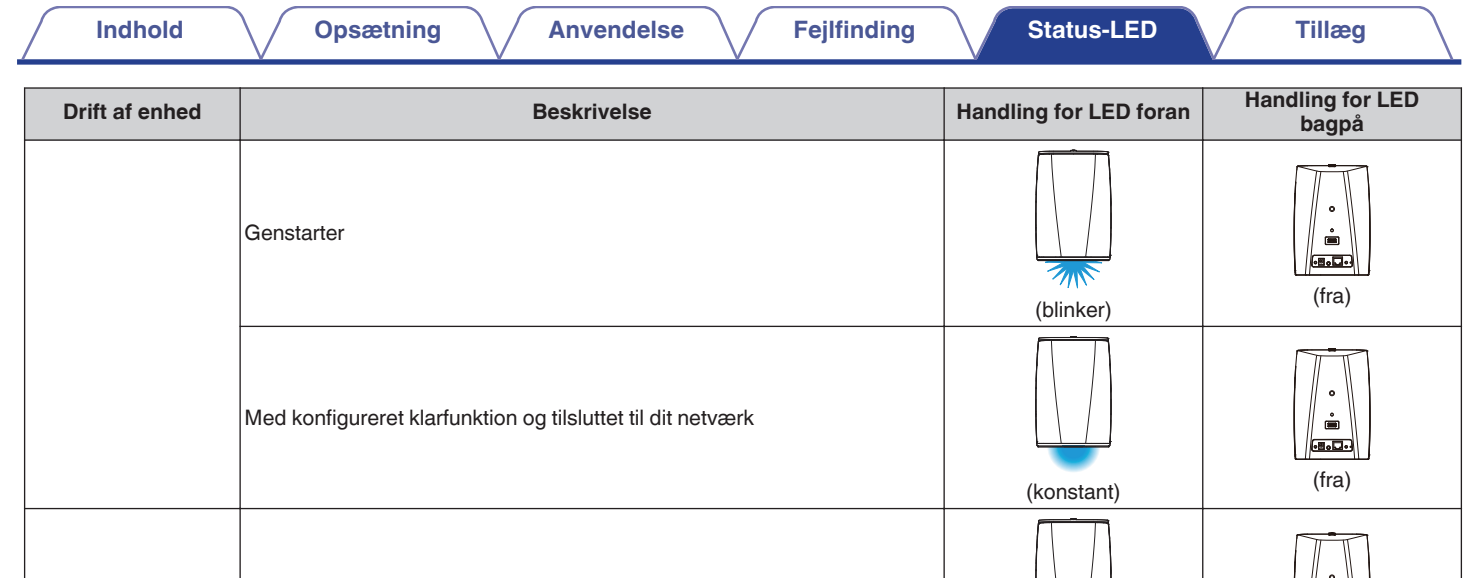

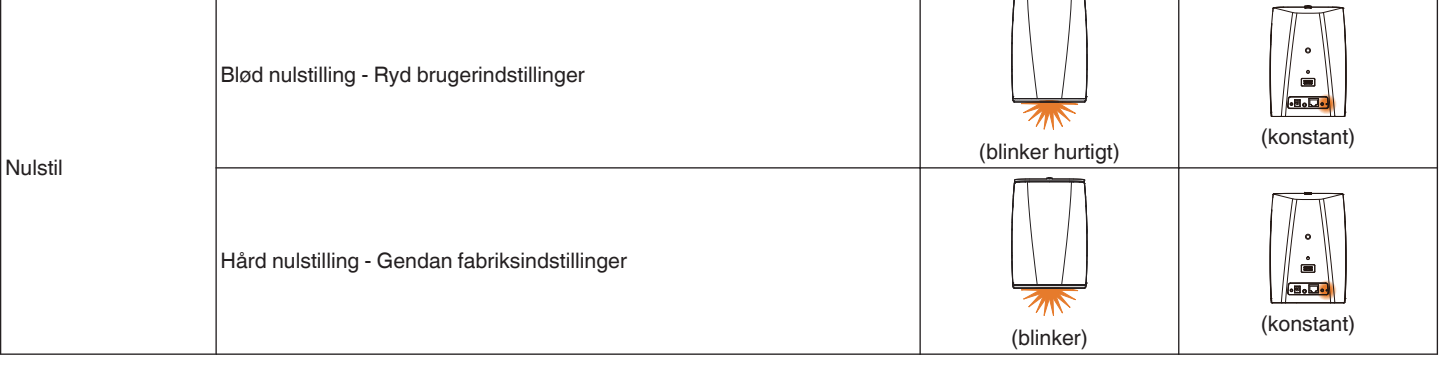

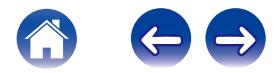

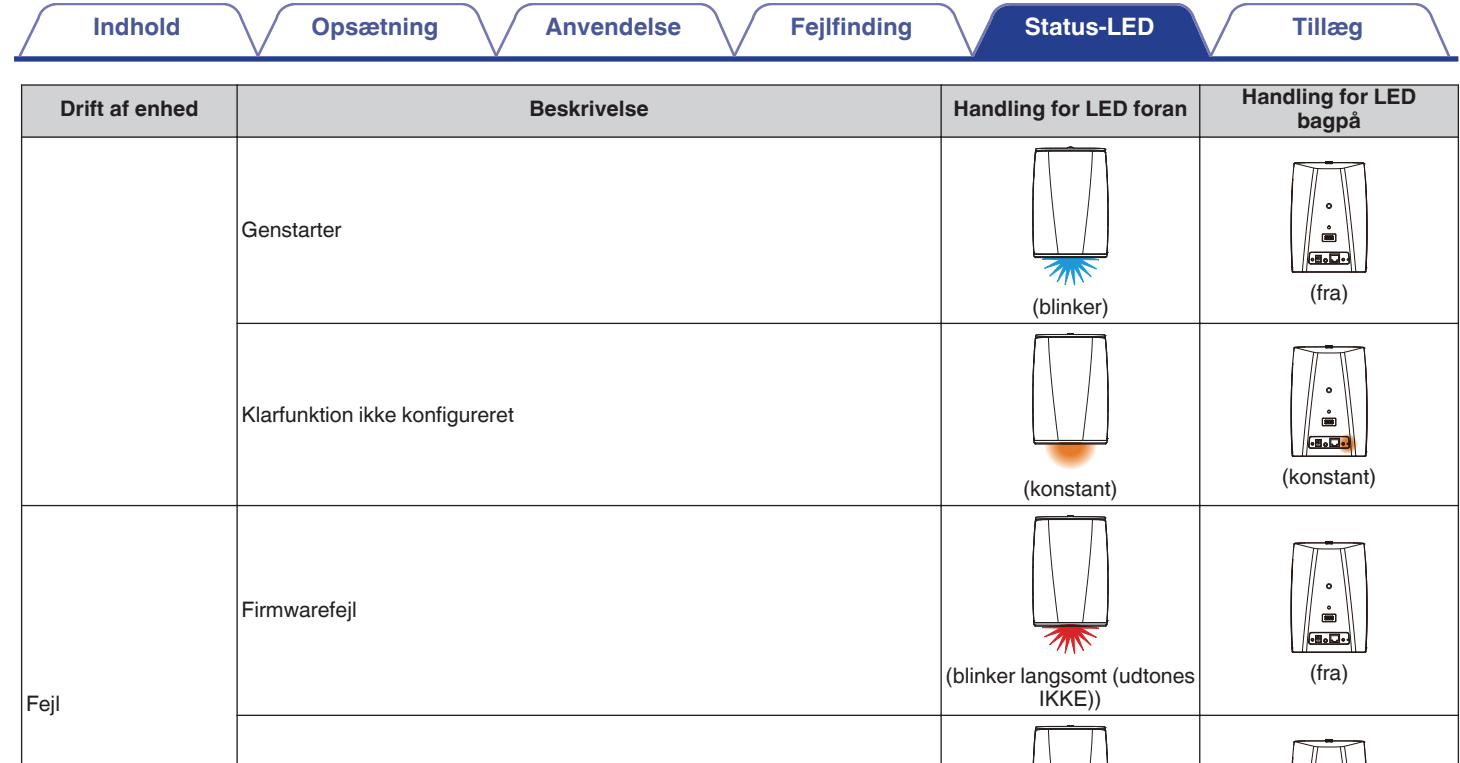

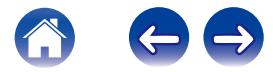

(fra)

 $\blacksquare$  $\left\| \underline{\text{max}} \right\|$ 

(blinker hurtigt)

 $\sqrt{2\pi}$ 

Hardwarefejl

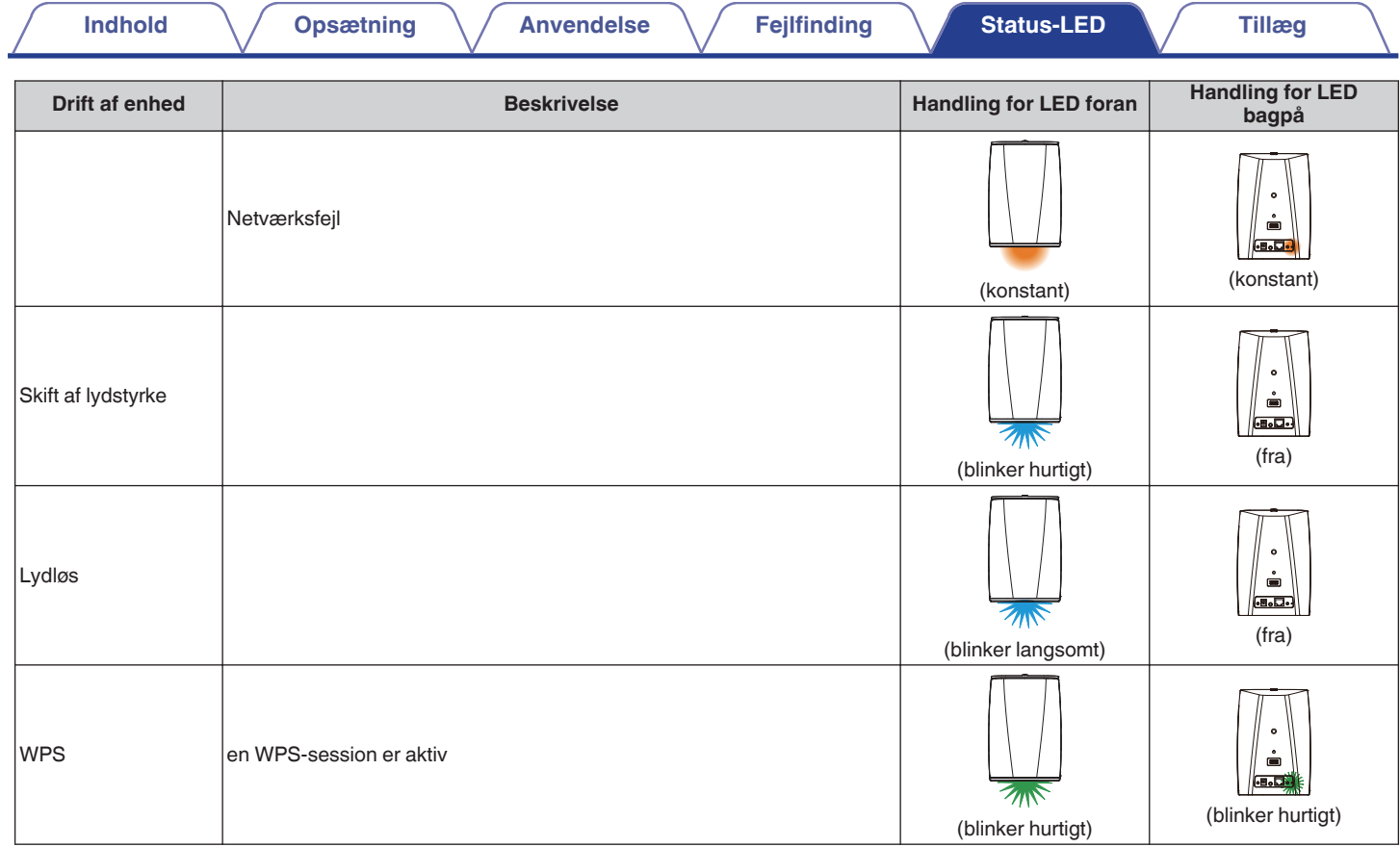

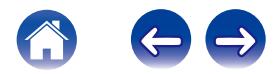

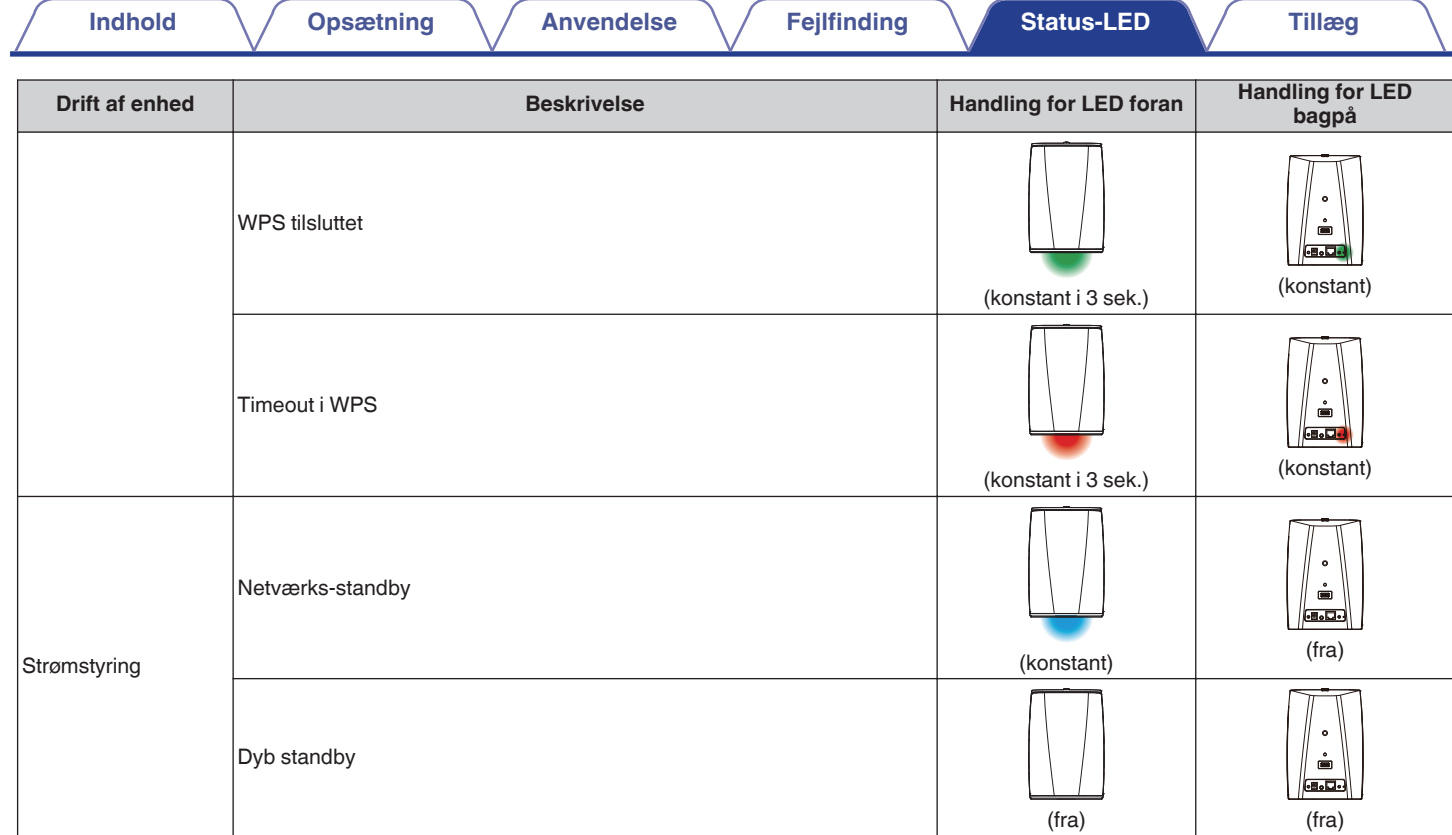

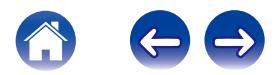

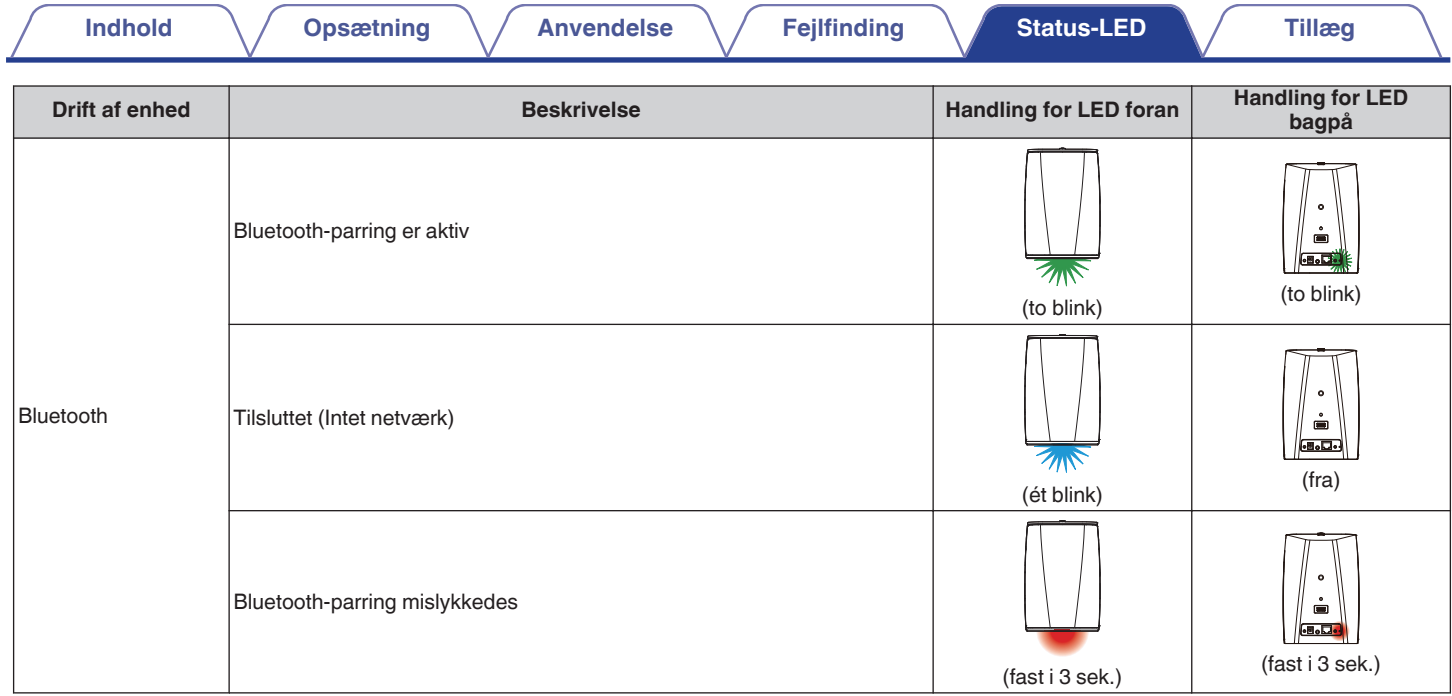

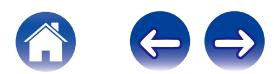

### <span id="page-66-0"></span>**Batteriindikator for HEOS 1 Go Pack**

Batteriindikatoren bruger 4 LED-lamper til at indikere den omtrentlige tid, der er tilbage i det interne batteri, og statussen af opladningsprocessen, når den er sluttet til en vekselstrømskilde.

#### **■ Når den er sluttet til vekselstrømopladeren/ strømforsyningen (oplader)**

Tryk og slip knappen  $\Phi$  for at kontrollere ladestatus. Opladningsindikatoren vises i cirka 5 sekunder.

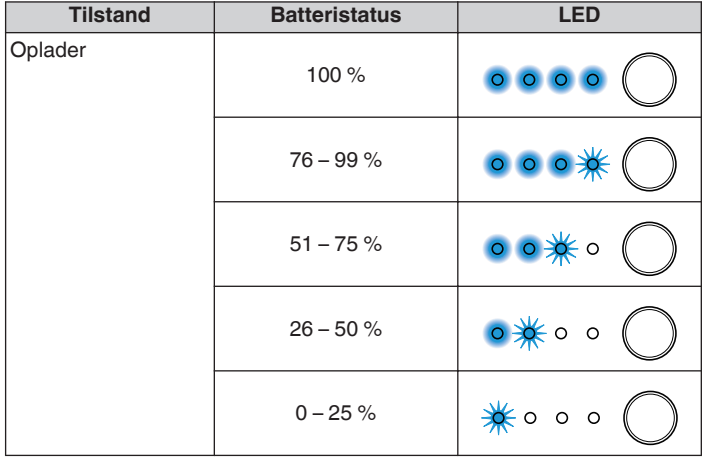

#### o **Når den kører på batteristrøm**

Tryk og slip  $\Phi$ -knappen for at kontrollere det resterende batteri. Det resterende batteriniveau vises i ca. 5 sekunder.

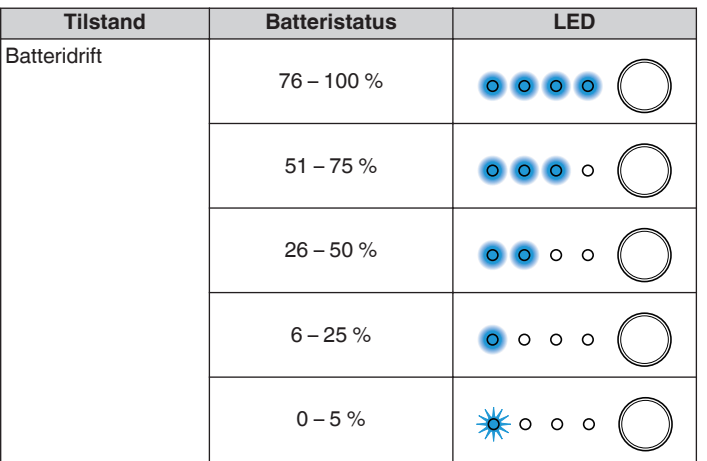

Indikator for lavt batteri: Når batteriniveauet er tæt på nul, blinker den venstre LED muligvis. Dette indikerer, at vekselstrømsopladeren skal tilsluttes hurtigst muligt.

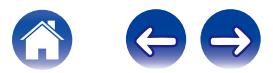

# <span id="page-67-0"></span>**Understøttede filtyper og kodekser**

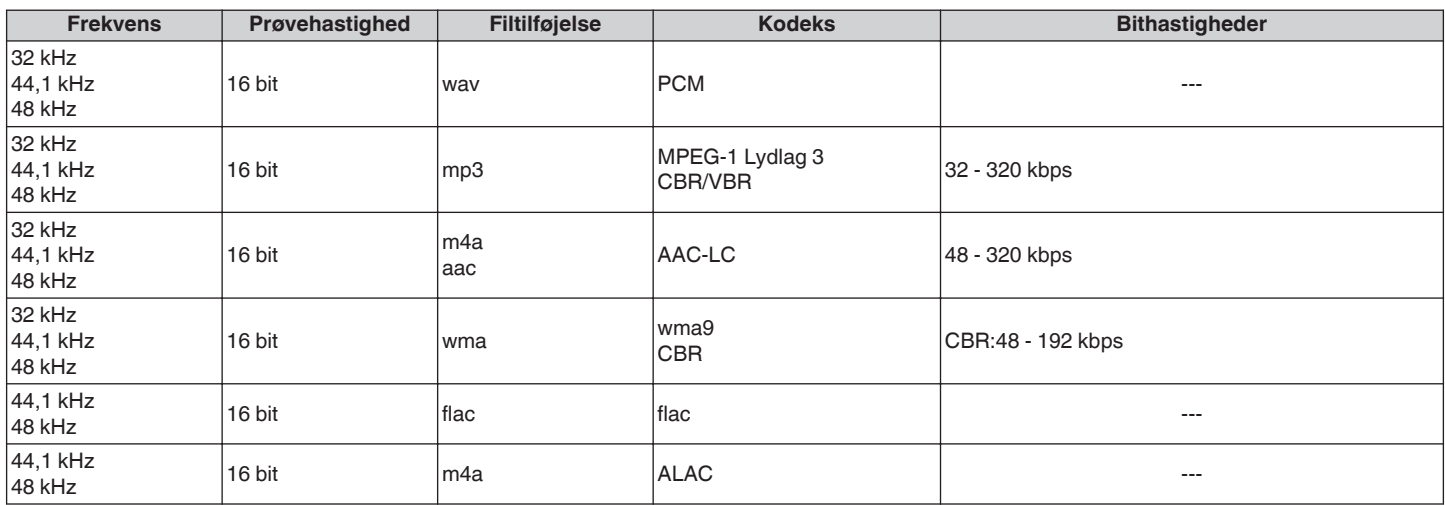

#### **BEMÆRK**

0 Filer beskyttet af DRM såsom Apple's Fairplay DRM understøttes ikke.

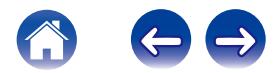

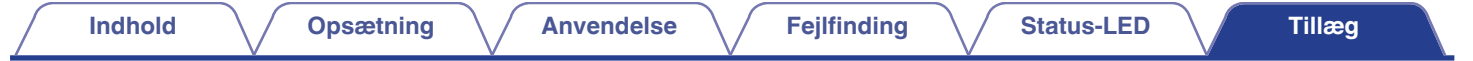

# **Specifikationer**

# **Specifikationer for højttaler**

#### ■ HEOS 1

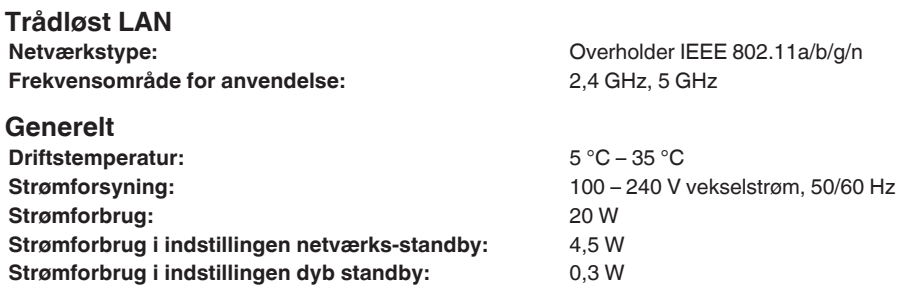

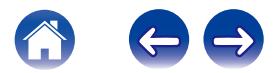

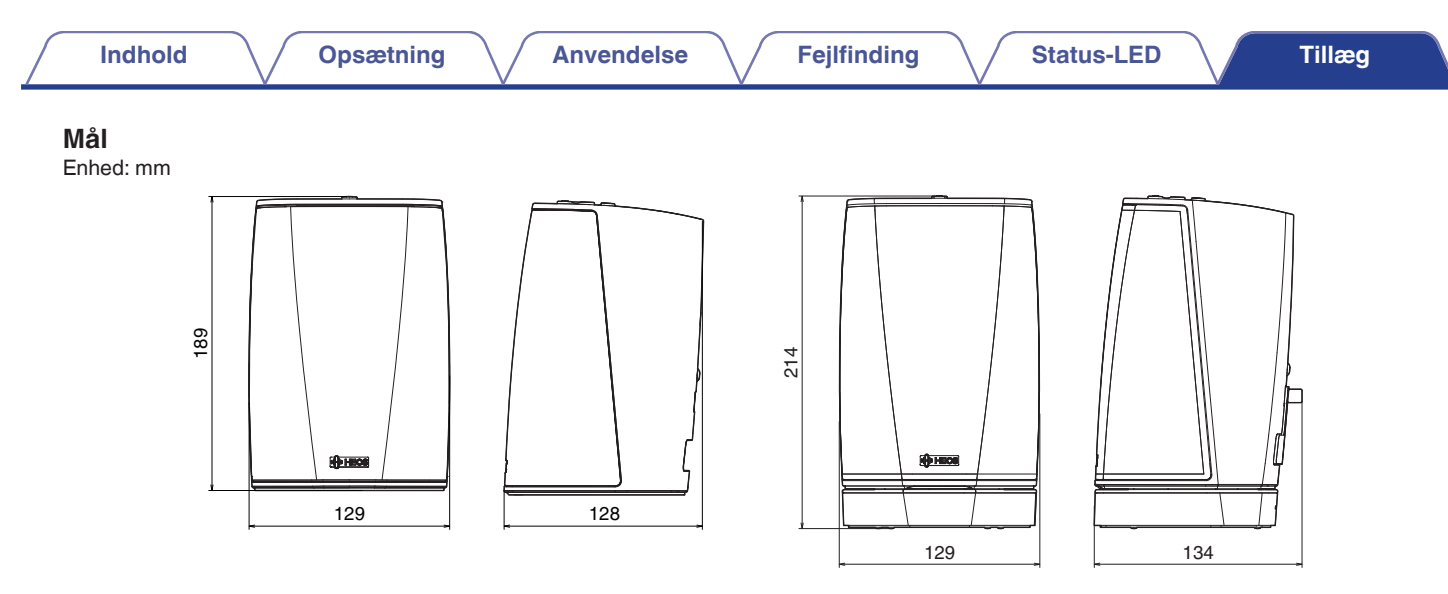

#### **Vægt:**

HEOS 1: 1,4 kg HEOS 1 + Go Pack : 1,7 kg

Med henblik på forbedring kan specifikationerne og designet ændres uden varsel.

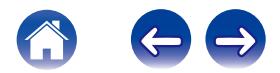

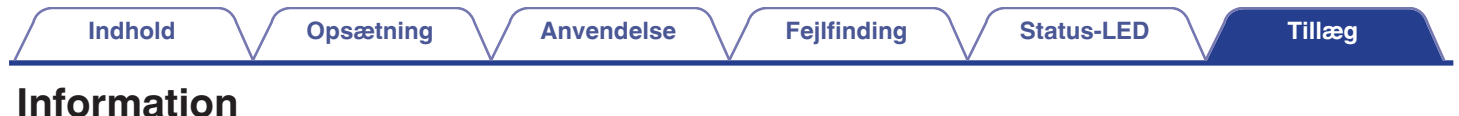

# **Varemærker**

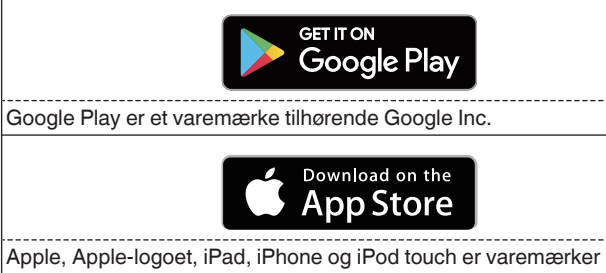

tilhørende Apple Inc., som er registreret i USA og andre lande. App Store er et servicemærke tilhørende Apple Inc.

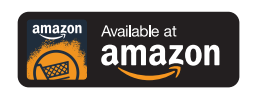

Amazon, Kindle, Fire og alle tilknyttede logoer er varemærker tilhørende Amazon.com, Inc. eller dens datterselskaber.

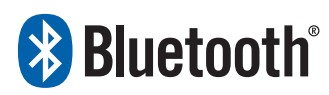

Bluetooth®-ordmærket og -logoerne er registrerede varemærker tilhørende Bluetooth SIG, Inc., og enhver brug af disse mærker af D&M Holdings Inc. sker under licens. Andre varemærker og varenavne tilhører deres respektive ejere.

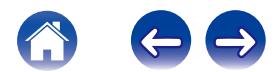

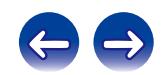

 $\bigg)$
## **DENON®**

HEOSbyDenon.com

3520 10391 00ADC Copyright © 2015 D&M Holdings Inc. All Rights Reserved.